**UNIVERSIDADE DE CAXIAS DO SUL CENTRO DE CIÊNCIAS EXATAS E DA TECNOLOGIA BACHARELADO EM TECNOLOGIAS DIGITAIS**

**TATIANE CASTAGNA TOMÉ**

# **PROJEÇÃO MAPEADA APLICADA: CONTANDO HISTÓRIAS E LENDAS NAS PAREDES DO CAMPUS 8**

**CAXIAS DO SUL**

**2016**

**TATIANE CASTAGNA TOMÉ**

# **PROJEÇÃO MAPEADA APLICADA: CONTANDO HISTÓRIAS E LENDAS NAS PAREDES DO CAMPUS 8**

Trabalho de conclusão de curso para obtenção de grau de Bacharel em Tecnologias Digitais. Curso de Bacharelado em Tecnologias Digitais da Universidade de Caxias do Sul.

Orientadora: Prof<sup>a</sup>. Dr<sup>a</sup>. Silvana Boone

# **CAXIAS DO SUL**

**2016**

Ao eterno amigo Breno, que tanto colaborou com conhecimento necessário para a realização deste trabalho, mas que partiu sem vê-lo realizado.

#### **AGRADECIMENTOS**

Agradeço primeiramente, aos meus pais, Zilberto e Luizinha, por terem sempre me apoiado e acreditado na minha capacidade, por mais doidas que fossem as minhas ideias. Obrigada por sempre estarem presentes quando eu precisei e pelo amor que eu sei que sempre posso encontrar com vocês.

Agradeço a todos os professores que contribuíram com o meu aprendizado dentro do curso de Tecnologias Digitais, mas em especial à minha orientadora, Silvana Boone, por sua dedicação constante e por todo incentivo que me deu no decorrer deste ano.

Agradeço ao meu namorado, Milton, por me ajudar em todo e qualquer momento, além de ser a calmaria da minha tempestade constante.

Agradeço à minha irmã, Eduarda, pela compreensão da minha chatice no decorrer deste ano.

Agradeço ao Júlio Zambiazi, por ter me dado dicas brilhantes sobre projeção mapeada e ao Alexandre Maciel, por ter cedido os projetores para a apresentação do meu trabalho.

Agradeço aos meus colegas, que deixaram esta jornada mais alegre, mas em especial ao Otávio Soldatelli, por ter feito a melhor entrega de livros, e à Sarah Benedetti, por ter cedido suas habilidades em desenho em prol deste trabalho.

Por fim, a todos que tiveram algum tipo de envolvimento com o meu trabalho, mesmo que através de palavras ou gestos de apoio, o meu muito obrigada.

"*Se os teus sonhos não te assustam, eles não são grandes o suficiente*."

**Ellen Johnson Sirleaf**

## **RESUMO**

Este trabalho de conclusão de curso busca ampliar os conceitos existentes na teoria e na prática de uma projeção mapeada. A projeção mapeada é uma das tecnologias para o entretenimento que vem ganhando espaço e visibilidade nos últimos anos, sendo idealizada e utilizada de forma significativa enquanto espetáculo contemporâneo. A projeção mapeada desenvolvida neste trabalho foi pensada como um objeto audiovisual que conta ao público a história do Campus 8 da Universidade de Caxias do Sul, as funções que o local já teve, e as lendas contadas desde a criação deste espaço, que abriga os cursos da área criativa da universidade. Este trabalho de conclusão de curso traz a pesquisa histórica sobre o tema da projeção, pesquisa teórica acerca do desenvolvimento de uma projeção mapeada, bem como sua aplicação prática.

**Palavras-chave:** Projeção Mapeada. Espetáculo. Campus 8.

## **ABSTRACT**

This undergraduate thesis aims to enlarge the existing concepts in theory and practice of a projection mapping. Projection mapping is one of the entertainment technologies that are gaining space and visibility lately, being thought and used in a significant way as a contemporary spectacle. The projection mapping developed in this end-of-course assessment was explored as an audio-visual object that tells people the story of Campus 8 of University of Caxias do Sul, the function the place had and the legends told since the space was created. This space is home of the creative courses of the university. This assessment brings the historical research about the projection theme, the theoretical research about the development of a projection mapping and its practical application.

**Key-words:** Projection mapping. Spectacle. Campus 8.

## **LISTA DE FIGURAS**

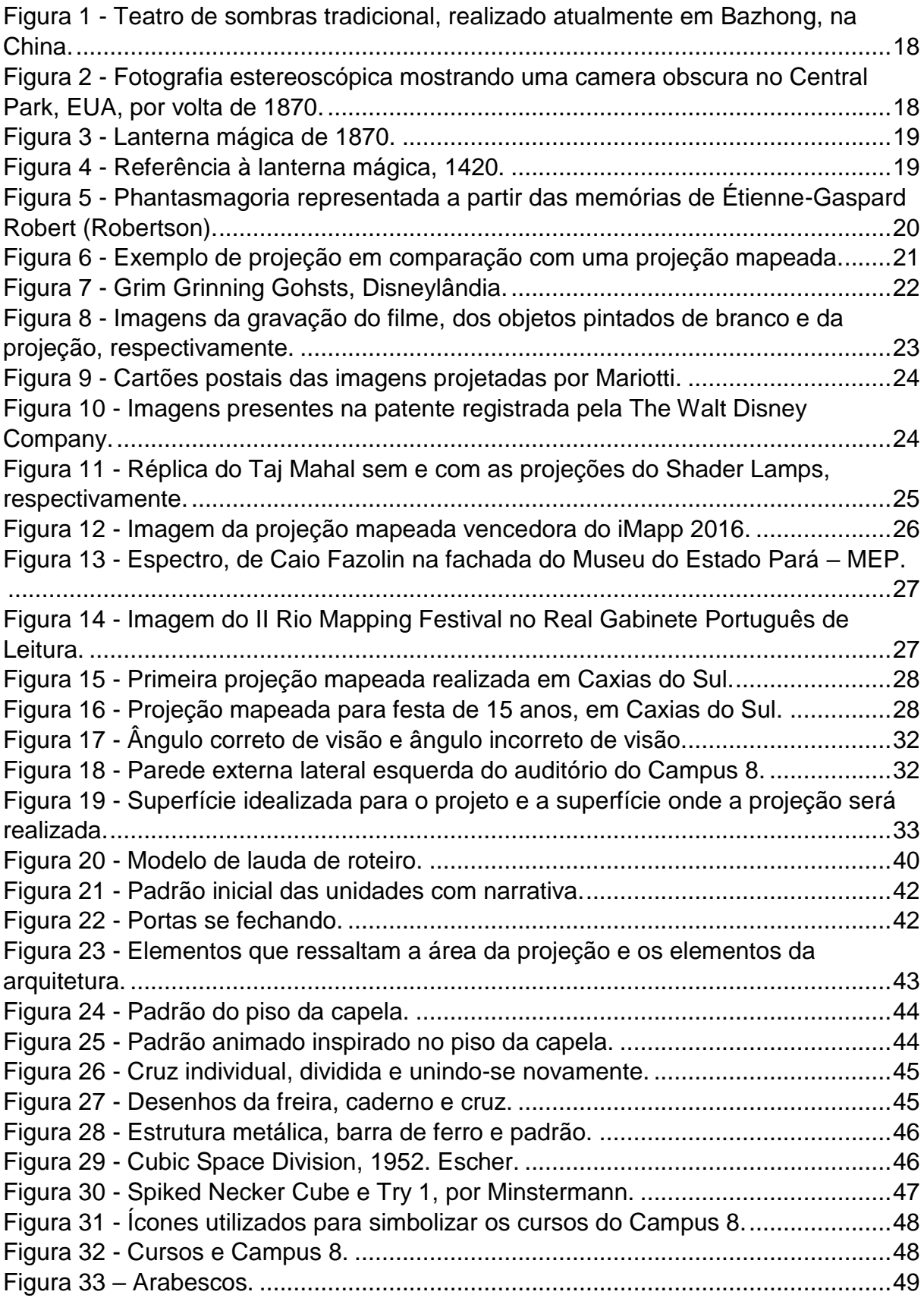

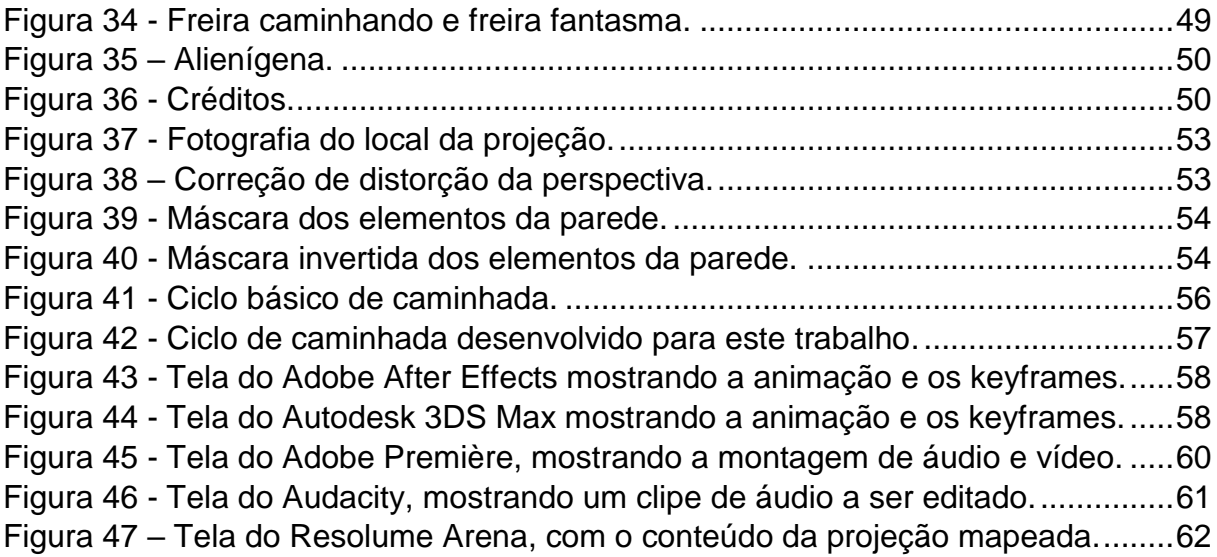

# **SUMÁRIO**

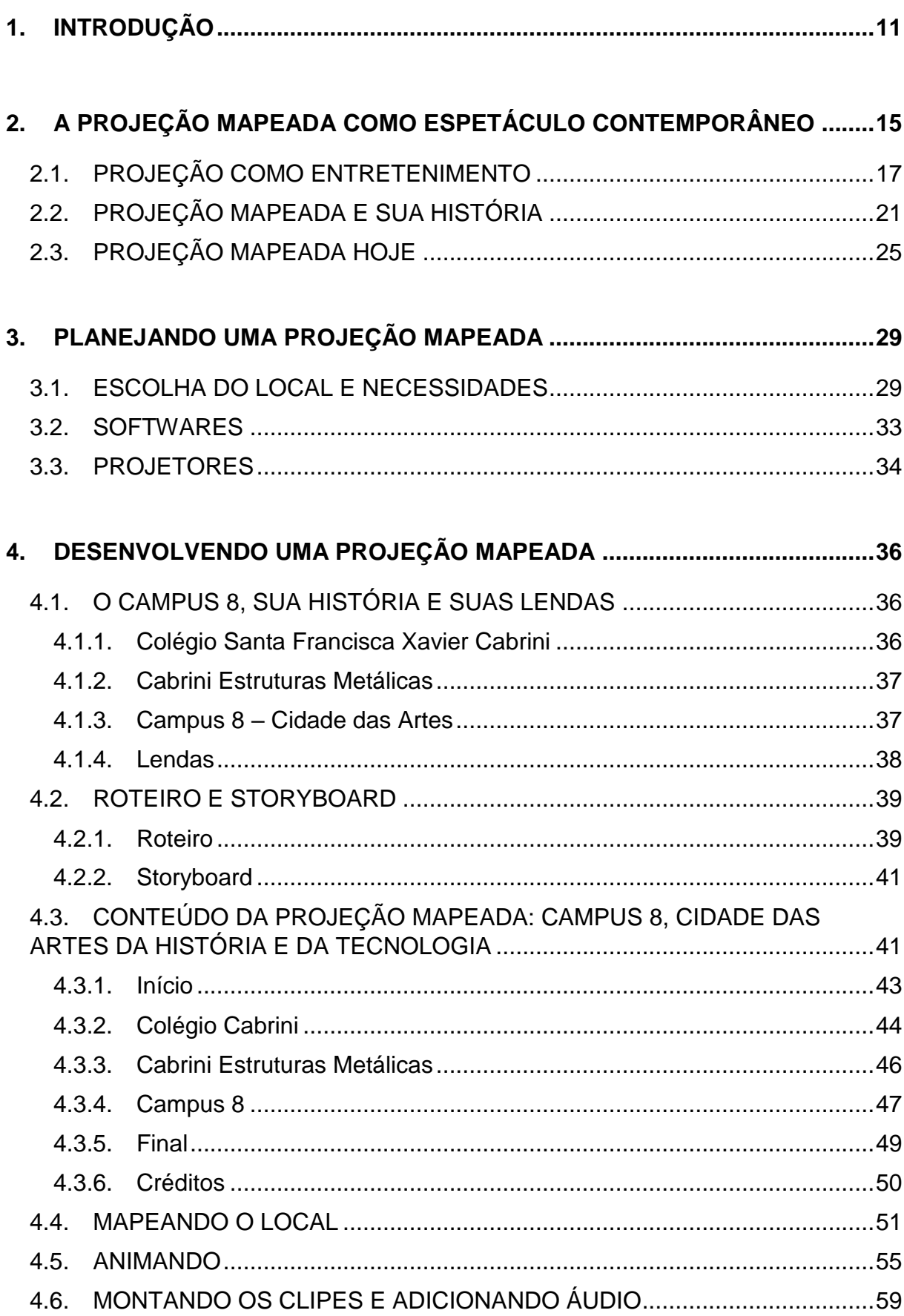

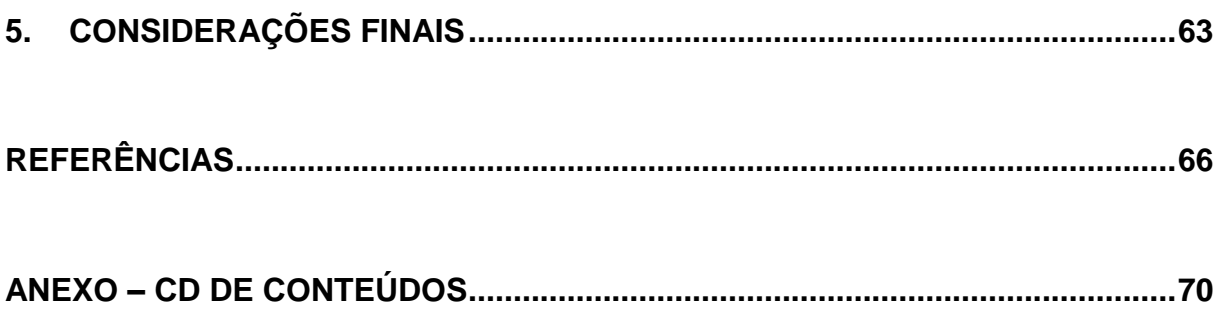

## <span id="page-11-0"></span>**1. INTRODUÇÃO**

Desde o início da humanidade, as pessoas são atraídas pelo diferente e as descobertas científico-tecnológicas promovem um novo olhar sobre o que até então já estaria decodificado dentro de um dado sistema. Quando algo que uma pessoa nunca viu está acontecendo, a curiosidade aumenta e a pessoa quer ver, observar, interagir e, da mesma forma, com o passar do tempo, as coisas transformam-se em algo banal e passam a não chamar mais tanto a atenção. Assim, o avanço das tecnologias computacionais faz com que, de forma constante, surjam novas possibilidades de apresentação do novo.

No caso de áreas em que a linguagem visual é essencial para prender a atenção do público, tal como a produção artística e os eventos como shows musicais, teatros e apresentações de dança, o avanço das tecnologias traz uma nova gama de possibilidades de apresentar imagens digitalmente, o que aumenta ainda mais o aspecto do "diferente" que as pessoas procuram.

O Bacharelado em Tecnologias Digitais da Universidade de Caxias do Sul teve início em 2005 e abrange três áreas de conhecimento: arte, informática e comunicação. Por ser o único bacharelado da região e um dos poucos do Brasil a unir essas áreas de conhecimento, o curso tem posição de destaque, principalmente por tornar os alunos aptos a produzir material tecnológico relevante para o contexto artístico e eventos contemporâneos, tal como citado anteriormente.

Uma das formas de apresentação audiovisual que ganhou visibilidade na última década, principalmente em eventos e locais que envolvam um determinado público, é a projeção mapeada - em inglês *video mapping*, *mapped projection* ou *3D mapping* – que consiste na técnica de projeção de imagens ou vídeos que por levar em consideração a tridimensionalidade do suporte da projeção se difere de uma projeção comum, pois é necessário fazer o mapeamento deste suporte para que as imagens projetadas não apresentem distorções.

Dentre as muitas opções de aplicação das tecnologias vistas dentro do curso de Tecnologias Digitais, a projeção mapeada foi escolhida como elemento principal deste trabalho, pois essa técnica tem ganhado espaço tanto em países onde a tecnologia sempre foi bastante utilizada, quanto no Brasil e na região de Caxias do Sul. Alguns exemplos de projeções feitas no estado do Rio Grande do Sul são: o espetáculo Morte

e Vida de Sepé<sup>1</sup>, que foi apresentado em Santo Ângelo, em 2014, os trabalhos do VJ Gambit<sup>2</sup>, de Caxias do Sul, e o trabalho de conclusão de curso de Tecnologias Digitais intitulado Projeção Mapeada Interativa: O Reflexo do Narciso Digital<sup>3</sup>, de Michel Canuto. Tais projeções são pioneiras no contexto regional. Neste TCC teremos a oportunidade de ampliar o olhar sobre alguns exemplos significativos de projeções que se utilizam das mais inovadoras tecnologias, também aqui apresentadas.

O uso do termo "projeção mapeada" ainda não assimilado de imediato fora do âmbito tecnológico, no entanto, nos últimos anos, sua recorrência passou a ser mais significativa no campo social. A técnica passou a ter visibilidade a partir de 1969, quando, sob o nome de Realidade Aumentada Espacial, em inglês, *Spatial Augmented Reality*, foi realizada uma das primeiras projeções em superfícies irregulares, executada na abertura da *Haunted Mansion*, na *Disneyland*. (JONES, 2012). Esta instalação, chamada *Grinm Grinning Ghosts* consistia em cinco bustos que cantavam uma música. Os rostos de pessoas reais foram gravados e projetados nas faces dos bustos, dando a impressão de ser esculturas cantantes (MANIELLO, 2015).

Por ter um caráter diferenciado, desde que as técnicas de projeção mapeada começaram a ser aplicadas, elas são utilizadas nos mais diversos locais e eventos com o intuito de chamar a atenção do público. Isso acontece ainda mais frequentemente hoje, onde estas técnicas são utilizadas na área da publicidade, nas festas e *raves*, onde os VJs<sup>4</sup> atuam e, mais recentemente, na decoração em eventos como festas de aniversário e casamentos.

Considerando a importância das tecnologias computacionais nos diversos cenários contemporâneos e sendo a projeção mapeada uma das técnicas de

<u>.</u>

<sup>1</sup> [http://www.portaldasmissoes.com.br/videos/view/id/275/morte-e-vida-de-sepe---natal-cidade-dos](http://www.portaldasmissoes.com.br/videos/view/id/275/morte-e-vida-de-sepe---natal-cidade-dos-anjos---sa.html)anios---sa.html

<sup>2</sup> <https://www.facebook.com/VJ-Gambit-194159020660567/timeline/>

<sup>3</sup> <https://www.youtube.com/watch?v=OqaEttR2mho>

<sup>4</sup> Ao termo Vj geralmente há a associação com apresentadores de vídeos na televisão. Porém, os Vjs de que falamos aqui possuem poucas similaridades com o significado vulgarmente conhecido; a maior delas está relacionada ao vídeo. O Vj, vídeo-jockey, é aquele que, em festas, raves, shows e eventos múltiplos, projeta imagens que são escolhidas, combinadas, modificadas e sequenciadas na hora da apresentação. Esse caráter performático, de uma apresentação das imagens que acontece interagindo com o momento presente, é um dos traços fundamentais dessa ação chamada Vjing. (Retirado do Trabalho de Final de Curso de [Francisco Taunay Costa Ri](http://www.maxwell.vrac.puc-rio.br/Busca_etds.php?strSecao=autor&nrseqaut=4580)beiro, da Pontifícia Universidade Católica do Rio de Janeiro. Disponível em: [<http://www.maxwell.vrac.puc](http://www.maxwell.vrac.puc-rio.br/Busca_etds.php?strSecao=resultado&nrSeq=10407@1)[rio.br/Busca\\_etds.php?strSecao=resultado&nrSeq=10407@1>](http://www.maxwell.vrac.puc-rio.br/Busca_etds.php?strSecao=resultado&nrSeq=10407@1))

construção de imagens mais significativas nesse contexto, este trabalho de conclusão de curso visa construir uma projeção mapeada sob a temática "Campus 8 – Cidade das Artes, da História e da Tecnologia", que apresenta parte da história do próprio campus, suas peculiaridades e seus contos criativos, construída através da tecnologia computacional e sendo projetada sobre as paredes externas do Campus 8 da Universidade de Caxias do Sul.

A autora deste trabalho teve contato com o Campus 8 por meio do curso de Tecnologias Digitais, durante as disciplinas ministradas naquele espaço entre os anos de 2011 e 2016. A partir das características físicas e arquitetônicas do local e pela curiosidade sobre assuntos históricos e lendas contadas sobre o campus, foi pensada a possibilidade de tomar o espaço como receptor de uma projeção mapeada que tivesse o próprio local como referência.

O espaço do Campus 8 possui grande importância histórica e arquitetônica, o que é comprovado pelo tombamento do edifício, que aconteceu em 2012. Sendo assim, a pesquisa deverá levar ao público em geral a história do campus, apresentando elementos importantes da sua constituição para a Universidade de Caxias do Sul através de um evento tecnológico. Isto se dará através da aplicação das habilidades adquiridas no decorrer do curso de graduação na criação de um espetáculo que utilize tecnologias computacionais atuais. Além disso, pretende-se abordar as lendas criadas no local, que são contadas através dos anos pelas pessoas que lá frequentam. Mais especificamente, este trabalho visa tornar a projeção mapeada reconhecida como estratégia de acontecimento, além de apresentar ao público a passagem histórica e algumas curiosidades sobre o campus.

Surge então a seguinte questão: como utilizar uma projeção mapeada externa como um mecanismo audiovisual com caráter de espetáculo? Este trabalho de conclusão visa responder essa questão ao fim do trabalho, analisando o resultado da projeção mapeada desenvolvida.

Levando em consideração algumas aplicações de projeção mapeada utilizadas na região de Caxias do Sul – a decoração em festas e eventos e a apresentação dos VJs – podemos notar que as projeções podem ter diversos temas e suportes, mas geralmente não possuem uma narrativa. A projeção pensada neste trabalho difere-se das outras justamente por apresentar uma narrativa construída com um roteiro desenvolvido especialmente para o espaço e subdividido em etapas associadas ao conjunto histórico e funcional do campus, além de ser tratada como um espetáculo,

um evento efêmero, em um local específico e com apresentação única onde as pessoas se deslocam exclusivamente para assistir à projeção.

Sendo assim, este trabalho de conclusão se justifica por trazer o pensamento e as tecnologias necessárias para a execução de uma projeção mapeada com caráter de espetáculo que possua uma narrativa e apresenta-las, de fato, a um público.

A estrutura deste TCC possui a seguinte organização: no segundo capítulo é apresentada a conceituação teórica da projeção mapeada como espetáculo contemporâneo, bem como a história da projeção e da projeção mapeada como espetáculo e ainda exemplos de utilização de projeção mapeada atuais. O terceiro capítulo trata da etapa de planejamento de uma projeção mapeada e os elementos a serem considerados para a realização da mesma. No capítulo quatro são apresentadas as etapas de desenvolvimento de uma projeção mapeada além das especificidades deste trabalho de conclusão. O último capítulo, de número cinco, consiste nas considerações finais acerca deste trabalho de conclusão de curso.

No CD que é parte integrante deste trabalho, foram inseridos os anexos, que consistem em: Anexo A - gravação em vídeo da apresentação da projeção mapeada (gravada por Milton Prestes Medeiros) e Anexo B - clipagem com as notícias veiculadas em jornais referentes ao evento de apresentação da projeção mapeada, e os apêndices, que consistem em: Apêndice A e B – contos sobre as lendas que foram utilizados como inspiração, Apêndice C, D e E – roteiros e *storyboard* desenvolvidos para este trabalho e Apêndice F - ilustrações utilizadas nas animações da projeção.

#### <span id="page-15-0"></span>**2. A PROJEÇÃO MAPEADA COMO ESPETÁCULO CONTEMPORÂNEO**

Desde as primeiras civilizações, o homem tenta representar a realidade através de histórias, canções, peças de teatros, filmes, etc., e tais apresentações muitas vezes constituíam-se como eventos coletivos. Um exemplo disto são os teatros gregos, que aconteciam desde o século VI a.C. e consistiam na interpretação do cotidiano ou em realidades da época, que eram mostradas ao público que se reunia em um local específico para assistir e se entreter (CARTWRIGHT, 2016). Ainda hoje retratamos de diversas maneiras os acontecimentos e os compartilhamos com as outras pessoas, chamando isso frequentemente de espetáculo.

Segundo o dicionário Aurélio um espetáculo é "tudo que chama a atenção, atrai e prende o olhar" (FERREIRA, 2009, p 809), ou seja, os espetáculos foram e continuam sendo uma forma de entretenimento, agindo como um importante mecanismo de expressão da sociedade para a própria sociedade, pois são pessoas construindo formas de representar a sua realidade e mostrá-la para as outras pessoas, sendo que um espetáculo não é, necessariamente, uma representação fiel da realidade, tampouco um complemento dela, mas sim uma interpretação desta realidade transmitida a um público.

No entanto, o que constitui um espetáculo não é apenas o ato de transmitir acontecimentos ou suas interpretações, mas sim o ato da transmissão utilizando imagens e sons, apresentando narrativas de forma que um público possa vê-las e compreendê-las, ao mesmo tempo em que se sente entretido. Porém, o conceito de espetáculo vai além de uma simples representação. Para um espetáculo constituir-se como tal, é necessário o envolvimento entre as pessoas que o assistem, além do envolvimento com o espetáculo em si. Tal como apresenta Guy Debord (1997) "o espetáculo não é um conjunto de imagens, mas uma relação social entre pessoas, mediatizada por imagens", ou seja, o simples ato de assistir à apresentação de algo, por melhor ou mais impactante que o conteúdo seja, não se caracteriza como um espetáculo, mas passa a ser assim chamado a partir do momento em que pessoas se reúnem em um determinado local para assisti-lo, transformando-o em um evento social.

Portanto, levando-se em consideração as fontes aqui citadas, a definição de espetáculo a ser utilizada para a realização deste trabalho de conclusão, é a de que um espetáculo é algo que possua uma narrativa e que esta seja uma representação de uma determinada realidade, além disso, um espetáculo é algo transmitido a um público através de imagens e sons, com o intuito de entreter.

Atualmente, existem diversas formas de espetáculo aos quais as pessoas frequentam, desde shows musicais, apresentações de teatro e danças, circos, etc. e com o avanço das tecnologias, cada vez mais o público deixa de ser apenas espectador passando a interagir com o espetáculo e a comunicar-se em tempo real com outras pessoas sobre o que está sendo vivenciado, fazendo com que o acontecer do espetáculo transcenda o local onde ele acontece. Tal como confirmam Pereira e Herschmann:

> "[...] o que temos hoje é a forte presença de uma comunicação 'estetizada', apoiada sobre uma tecnologia sofisticada e crescentemente interativa, assim como sobre uma complexa articulação em rede, comunicação esta que ocorre, inclusive e cada vez mais, em um 'espaço virtual'". (2005, p 1)

A utilização de novas tecnologias para a produção de espetáculos contemporâneos é algo que vem sendo cada vez mais notado, em parte porque as tecnologias chamam a atenção do público, mas também porque, como tratado anteriormente, os espetáculos são, de certa forma, uma representação da realidade, e uma vez que o tecnológico e o virtual estão cada vez mais presentes no cotidiano das pessoas em geral, a inserção destas tecnologias nos espetáculos é essencial para fazer com que haja uma harmonia entre o dia a dia dos indivíduos e a representação a ser mostrada através do espetáculo.

Podemos pensar em diversas tecnologias atuais que podem ser utilizadas para contar uma história a um público, tais como novas tecnologias na projeção de filmes, jogos digitais, aplicativos que permitam a interação do público com obras e, o elemento chave desde trabalho: a projeção mapeada. Esta ferramenta vem sendo bastante utilizada, uma vez que uma projeção mapeada, por si só, consiste em um elemento audiovisual e geralmente é criado com o intuito de ser apresentada a um público, e quando adicionamos à ela uma narrativa, ou seja, quando passamos a representar algo que é contado através da projeção, ela pode ser considerada um espetáculo segundo a definição dada anteriormente, pois ela se torna uma peça audiovisual com imagens e sons, representando a interpretação de algo, que é apresentado a um público com o intuito de entretê-lo.

No entanto, assim como qualquer elemento, os espetáculos e a projeção mapeada não surgiram da noite para o dia, tendo por trás de si uma história significativa, que precisa ser conhecida, mesmo que de forma objetiva, para que os conceitos aqui citados façam sentido. Uma série de tecnologias e acontecimentos históricos podem ser levados em consideração como predecessores das projeções mapeadas que atualmente são utilizadas como espetáculo, e alguns deles elas são apresentadas a seguir.

## <span id="page-17-0"></span>2.1.PROJEÇÃO COMO ENTRETENIMENTO

A palavra "projeção" pode ter diversos significados, dependendo do contexto em que ela se encontra. Neste trabalho, lê-se a palavra projeção no sentido de "projeção de imagens" que consiste na "apresentação de imagens fotográficas numa tela com auxílio de projetor" (FERREIRA, 2009, p 1639). Nesta seção falaremos um pouco sobre a história da projeção, pois conhecê-la é essencial para que se tenha uma total compreensão deste trabalho.

A história da projeção e a história do cinema se sobrepõem, uma vez que o cinema consiste em uma projeção de imagens, portanto, muitos dos elementos aqui citados tiveram como fonte autores que retratam a história do cinema.

Uma das mais antigas formas conhecidas de projeção utilizada como entretenimento, são os Teatros de Sombras Chineses (figura 1). Acredita-se que eles tenham sua origem na China, há mais de dois mil anos, durante a dinastia Han. (ROLLINGS, s/d) Estes teatros eram essencialmente eventos de entretenimento onde pessoas se reuniam para assistir histórias contadas com silhuetas de pessoas ou objetos, que projetavam sua sombra sobre uma tela, geralmente de tecido, acompanhadas de música tocada ao vivo e efeitos especiais (HINSBERGH, 2015). Até hoje estes teatros acontecem, apresentados ao público, de forma a preservar a cultura chinesa. (ROLLINGS, s/d)

<span id="page-18-0"></span>Figura 1 - Teatro de sombras tradicional, realizado atualmente em Bazhong, na China.

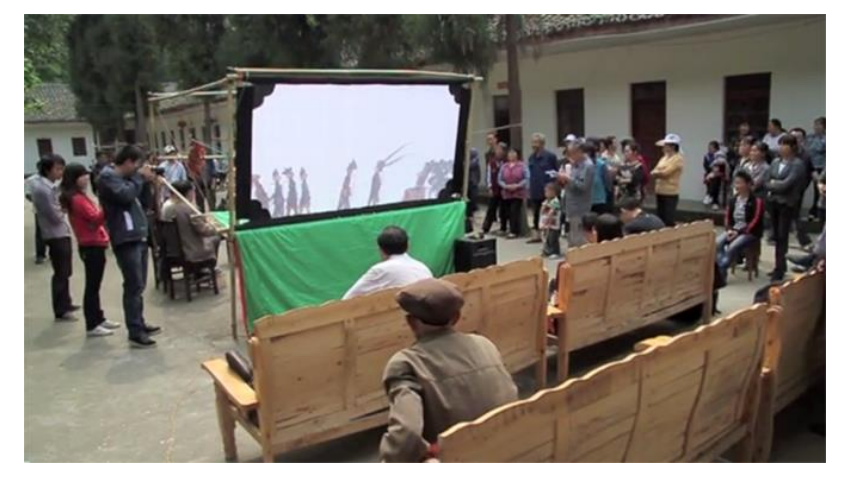

Fonte: *Screenshot* de vídeo

As *Cameras Obscuras* são outra forma de projeção que servia como entretenimento (figura 2). Os primeiros registros de sua descoberta são ainda mais antigos do que os teatros de sombra, no entanto, apesar de terem sido estudadas e faladas no meio científico por muitos anos, elas só foram utilizadas como forma de entretenimento a partir do século XIX, quando passaram a utilizar lentes para projetar imagens maiores nas paredes de pequenas construções construídas especialmente para isso. (BRIGHTY BYTES STUDIO, 2004)

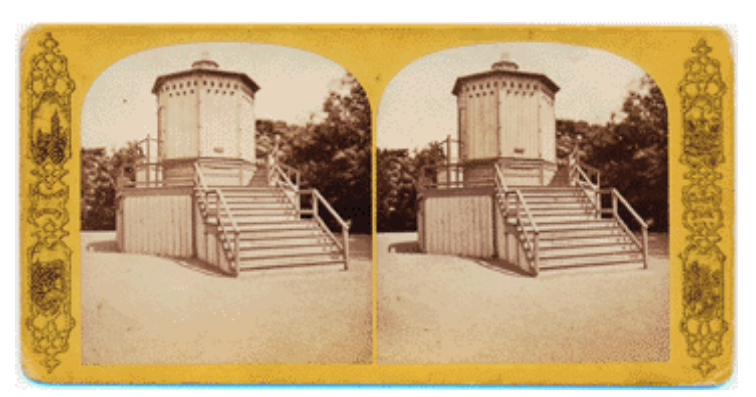

<span id="page-18-1"></span>Figura 2 - Fotografia estereoscópica mostrando uma camera obscura no Central Park, EUA, por volta de 1870.

Fonte: http://brightbytes.com/cosite/lost\_us.html

No entanto, na atualidade, o objeto mais comumente relacionado com uma projeção é o projetor, e como pode-se observar, as projeções mencionadas até então não utilizavam nenhum objeto com tal finalidade. O mais antigo objeto utilizado para esta função é a Lanterna Mágica (figura 3), e consistia em um dispositivo com uma fonte de luz, que passava por um painel pintado, projetando a imagem pintada em uma parede. (MOLINERO, 2011) O primeiro registo conhecido de uma referência à lanterna mágica data de 1420, e consiste em uma imagem de uma pessoa segurando uma lanterna, onde é possível ver o desenho de um demônio, e o mesmo desenho aparece projetado na parede (figura 4 ) (THE MAGIC LANTERN SOCIETY, s/d), mas ela só começou a ser utilizada como entretenimento por volta de 1664, quando Thomas Walgenstein, conhecido como o "dinamarquês curioso", passou a sair em viagens levando consigo a sua lanterna mágica e fazendo apresentações para as pessoas em diversos locais. (MANNONI, 2003, p 70).

<span id="page-19-0"></span>Figura 3 - Lanterna mágica de 1870.

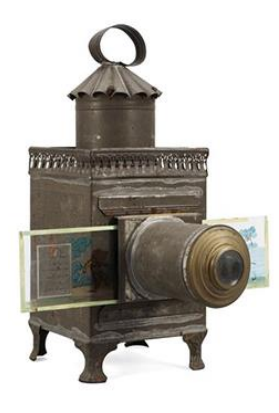

<span id="page-19-1"></span>Fonte: https://www.bukowskis.com/en/auctions/H022/261-a-lapierre-magic-

Figura 4 - Referência à lanterna mágica, 1420.

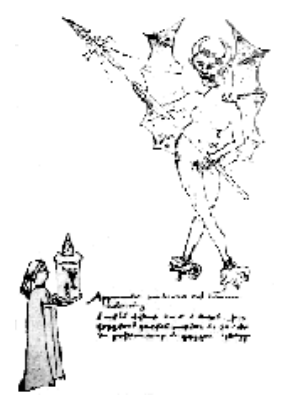

Fonte: http://www.magiclantern.org.uk/history/history03.php

No final do século XVIII, Étienne-Gaspard Robert, conhecido como Robertson, passou a utilizar várias lanternas mágicas em suas atrações de ilusionismo, que ficaram conhecidas como *Phantasmagoria*, um show de terror que ficou extremamente famoso na época (THE MAGIC LANTERN SOCIETY, s/d)*.* O espetáculo consistia em uma lanterna mágica estática, que projetava a imagem de fundo, e diversas outras lanternas mágicas em suportes móveis projetando imagens de fantasmas e demônios, dando a ilusão de que estes estavam presentes no ambiente e assustando a plateia (figura 5). (MANNONI, 2003, p175)

<span id="page-20-0"></span>Figura 5 - *Phantasmagoria* representada a partir das memórias de Étienne-Gaspard Robert (Robertson).

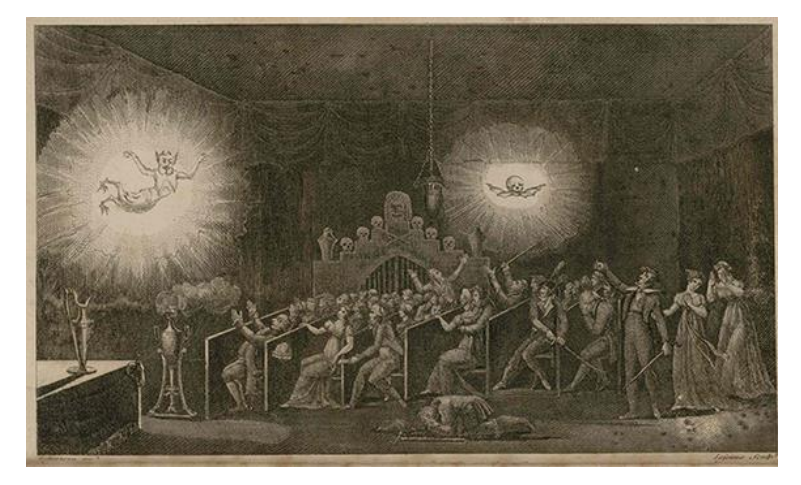

Fonte: https://skullsinthestars.com/2013/02/11/phantasmagoria-how-etienne- gaspardrobert-terrified-paris-for-science/

Em meio a tantos outros acontecimentos na história da projeção, estes exemplos foram escolhidos, pois sintetizam esta história, trazendo um pouco do que aconteceu em algumas épocas e ao observá-los, podemos considerar a seguinte colocação de Arlindo Machado:

> Certamente o que atraía essas massas às salas escuras não era qualquer promessa de conhecimento, mas a possiblidade de realizar nelas alguma espécie de regressão, de reconciliar-se com os fantasmas interiores e de colocar em operação a máquina do imaginário." (1997, p 19)

A citação de Machado reforça a ideia de que ao longo da história, muitos povos e culturas fizeram uso da projeção, desde sombras até imagens pintadas, como forma de entretenimento do público.

# <span id="page-21-1"></span>2.2.PROJEÇÃO MAPEADA E SUA HISTÓRIA

O objeto de estudo deste trabalho de conclusão é a projeção mapeada. Pela definição de Brett Jones (2012), do site *Projection Mapping Central*, projeção mapeada é uma projeção que pode utilizar projetores de imagens comuns, tendo como diferencial a superfície onde as imagens são projetadas, que ao invés de serem planas, possuem tridimensionalidade, tal como nos mostra a figura 6.

<span id="page-21-0"></span>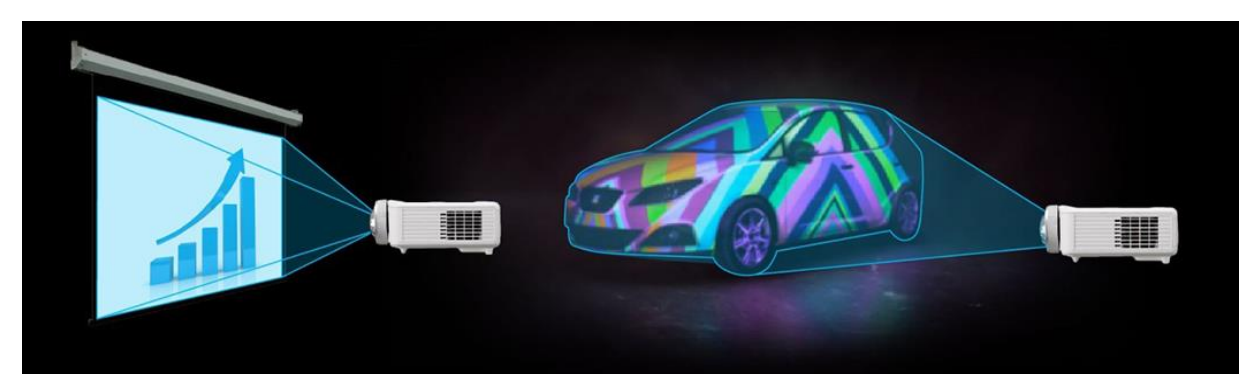

Figura 6 - Exemplo de projeção em comparação com uma projeção mapeada.

Fonte: http://projection-mapping.org/whatis/

Ou seja, se levarmos em conta os equipamentos necessários, a projeção mapeada pode ser comparada com uma projeção comum, tendo como principal diferença o fato de se fazer necessário o mapeamento do suporte das projeções, para que as imagens projetadas não apresentem distorções. A tridimensionalidade do suporte da projeção mapeada é essencial para se criar os efeitos desejados, tal como enfatiza Faria:

> Para alcançar o efeito ilusório de profundidade nas projeções (aquela sensação de 3D), um projeto de *mapping* precisa em primeiro lugar ser realizado numa superfície que contenha volumes, como colunas, sacadas, frisos e alpendres. Quando a fachada tem uma arquitetura de orientação modernista, ou seja, linhas retas, pouco relevo e superfícies em vidro, por exemplo, a criação precisa ser adaptada para transmitir profundidade. (FARIA, 2013)

Sabe-se que o termo "projeção mapeada" é relativamente recente, embora não se saiba exatamente a data do primeiro aparecimento ou quem o cunhou. No entanto, isto não significa que a técnica também seja recente, uma vez que esta vem a surgir muito antes do nome que é utilizado atualmente.

Alguns acontecimentos que marcaram a história da projeção mapeada são apresentados a seguir e embora muitos estudos tenham sido feitos, aqui estão presentes alguns, que possuem maior relevância para este trabalho.

A primeira projeção mapeada data de 1969 e tal como mencionado, não foi tratada pelo nome de "projeção mapeada", mas sim como Realidade Aumentada Espacial, ou, em inglês *Spatial Augmented Reality*. Esta foi a primeira projeção feita em uma superfície irregular, na abertura da *Haunted Mansion*, uma atração da Disneylândia. (JONES, 2012). Esta instalação, chamada *Grim Grinning Gohsts* (figura 7), consistia em cinco estátuas de bustos. Em suas faces eram projetadas imagens de rostos humanos previamente gravados, que davam a ilusão de que as esculturas ganhavam vida, cantando a música tema da atração. (MANIELLO, 2015) A instalação ainda está em funcionamento, e embora tenha passado por mudanças técnicas com o avanço das tecnologias, continua a mesma, em sua essência.

<span id="page-22-0"></span>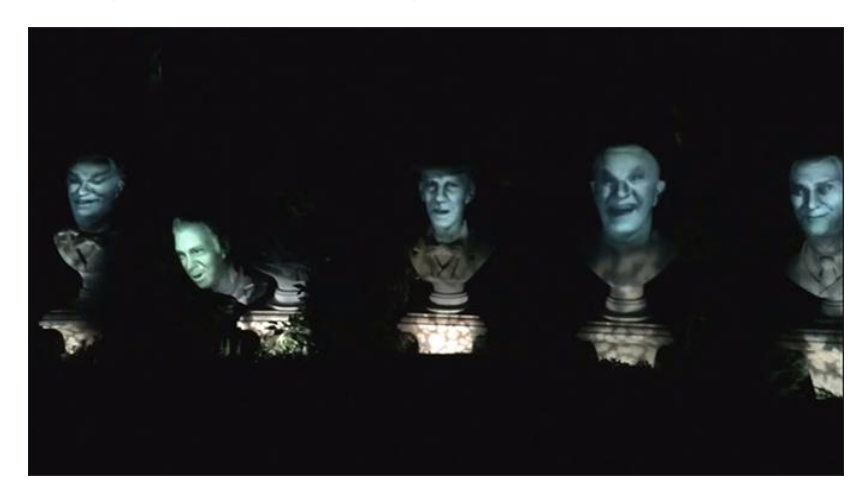

Figura 7 - *Grim Grinning Gohsts*, Disneylândia.

Fonte: *Screenshot* do vídeo Grim Grinning Ghosts Singing busts, Haunted Mansion Disneyland, disponível em: https://www.youtube.com/watch?v=Ba400cXZjGQ

Novamente segundo Jones (2012), o próximo registo de uma projeção mapeada, aconteceu nos anos 1980, com a obra *Displacements* do artista Michael Naimark. (figura 8) Segundo o website do próprio artista, a obra é uma instalação de filme imersiva, e consiste em uma sala de estar, que foi construída para a ocasião, onde dois atores foram filmados interagindo com o local e os objetos. A sala e todos os seus objetos foram pintados com spray branco e o filme foi então projetado sobre a sala, fazendo com que todos os elementos parecessem tridimensionais, com exceção das pessoas, que por não terem um suporte de projeção apareciam bidimensionais e, segundo o artista, lembravam fantasmas. (NAIMARK, s/d)

<span id="page-23-0"></span>Figura 8 - Imagens da gravação do filme, dos objetos pintados de branco e da projeção, respectivamente.

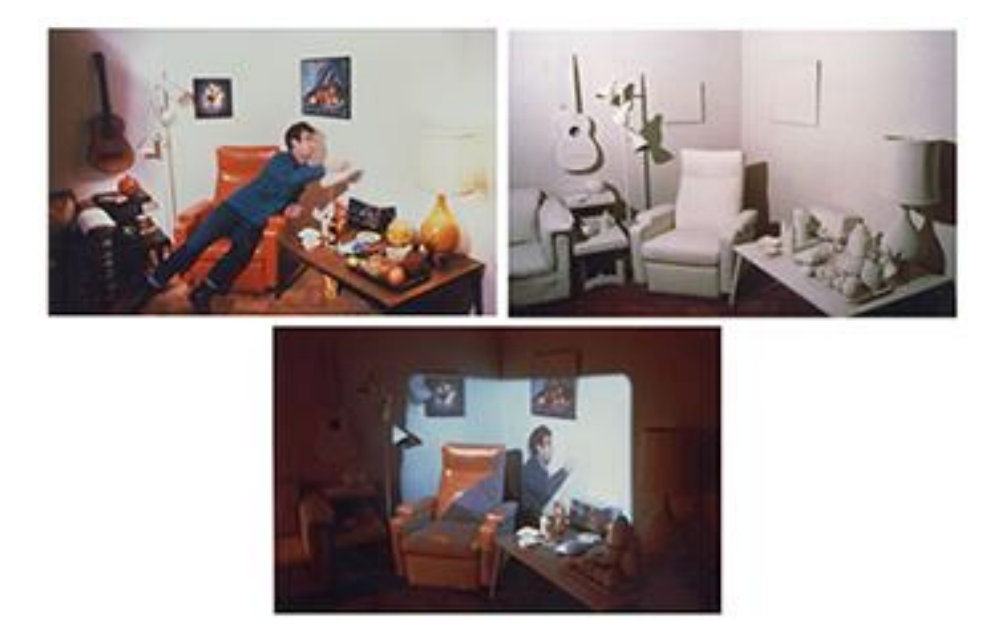

Fonte: http://www.naimark.net/projects/displacements/displ\_i3.html

Ainda nos anos 1980, o artista Mario Mariotti realizou projeções na fachada da igreja de *Spirito Santo*, em Florença, na Itália. O artista convidou outros artistas, estudantes e amigos a desenhar figuras dentro de uma silhueta que ele lhes entregou (a silhueta da fachada da igreja), ele então projetou as imagens na própria igreja, transformando-a em um enorme suporte de projeção (RAUCH, 2009), tal como podemos ver na figura 9.

<span id="page-24-0"></span>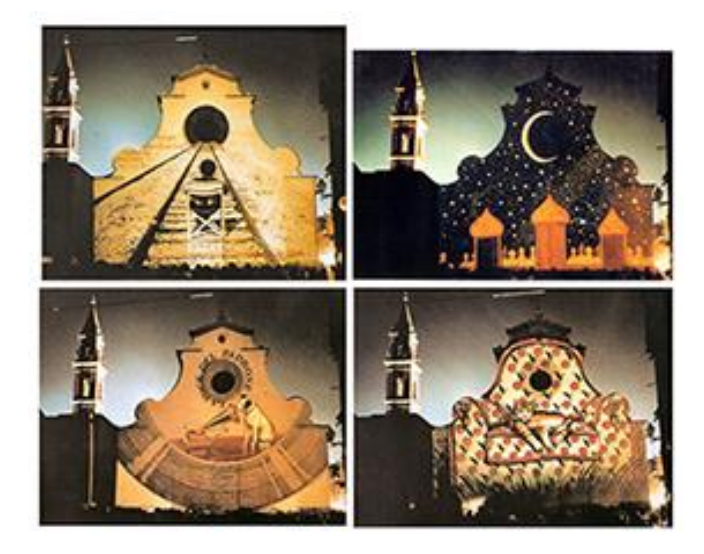

Figura 9 - Cartões postais das imagens projetadas por Mariotti.

Fonte: http://www.fictionalcities.co.uk/florencespirito.htm

Mais tarde, em 1994, a The Walt Disney Company registra uma patente sob o nome de Mecanismos e Métodos para projeção em uma superfície tridimensional, em inglês: *Apparatus and method for projection upon a three-dimensional object*. O documento traz técnicas de pintura digital em objetos com três dimensões e está disponível para acesso<sup>5</sup> público (figura 10). (MANIELLO, 2015)

## <span id="page-24-1"></span>Figura 10 - Imagens presentes na patente registrada pela The Walt Disney Company.

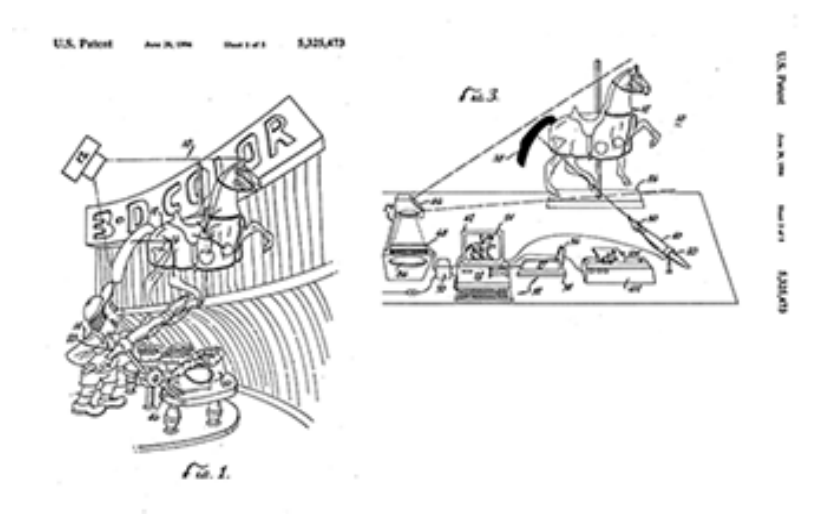

Fonte: http://www.google.com.br/patents/US5325473

1

<sup>5</sup> Disponível em: http://www.google.com.br/patents/US5325473

Mais recentemente, em 2001, pesquisadores da Universidade da Carolina do Norte, nos Estados Unidos, publicaram um artigo chamado *Shader Lamps*: Animando objetos reais com iluminação baseada em objetos, em inglês: *Shader Lamps: Animating Real Objects With Image-Based Illumination*<sup>6</sup> (JONES, 2012), que, segundo os próprios pesquisadores "utiliza projetores para animar graficamente objetos físicos" (RASKAR, et al., 2001) (figura 11).

<span id="page-25-0"></span>Figura 11 - Réplica do Taj Mahal sem e com as projeções do *Shader Lamps*, respectivamente.

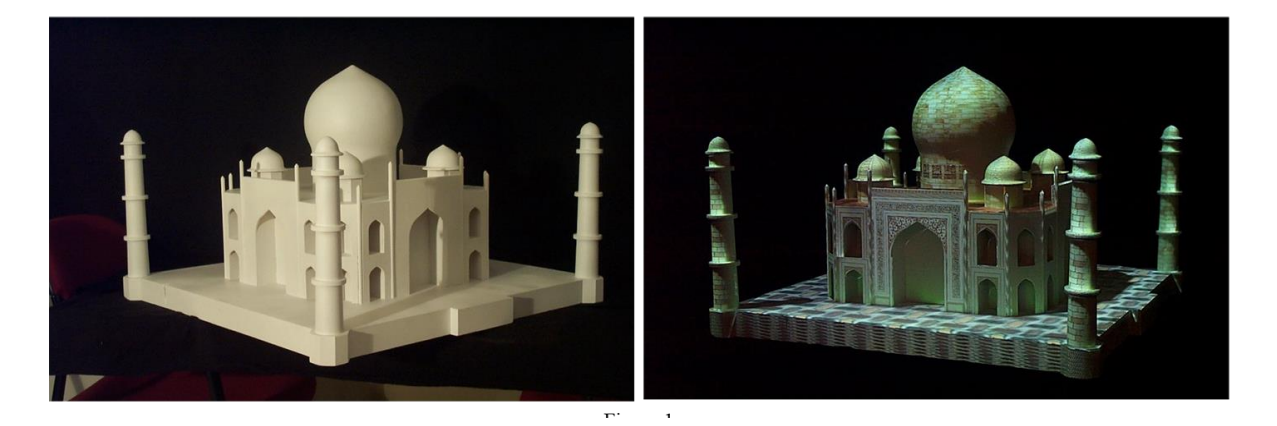

Fonte: RASKAR et al., 2001 p 8.

A ideia trazida pelos autores do artigo é de substituir objetos físicos comuns por outros neutros, que não tenham cores, texturas ou propriedades de material, substituindo estes elementos por uma projeção feita diretamente nos objetos, que reproduza a aparência original ou que traga novos aspectos à esta peça. (RASKAR, et al., 2001). Em outras palavras, podemos dizer que uma projeção mapeada é aplicada em objetos neutros para reproduzir a aparência de outros objetos.

## <span id="page-25-1"></span>2.3.PROJEÇÃO MAPEADA HOJE

A visibilidade que a projeção mapeada vem ganhando no mundo todo faz com que surjam diversos eventos que utilizem esta técnica, incluindo eventos e competições

1

<sup>6</sup> O artigo está disponível para acesso em:

https://www.cs.unc.edu/~welch/media/pdf/shaderlamps\_EGWRS2001\_final.pdf

sobre projeção mapeada. Nesta seção, encontram-se alguns exemplos de projeção mapeada atuais, tanto na região de Caxias do Sul quanto no mundo.

O maior evento competitivo de projeção mapeada do mundo é o iMapp, e acontece em Bucareste, na Romênia. Ele é organizado pela prefeitura da própria cidade e as projeções são feitas no Palácio do Parlamento. Os competidores recebem um arquivo com o local já mapeado, sendo responsáveis apenas pelo conteúdo a ser apresentado. Neste evento, são utilizados mais de 104 projetores que emitem, no total, 2.000.000 ANSI Lumens, para cobrir os 23.000 metros quadrados da superfície da projeção. (IMAPP, 2016). Em 2016 o evento teve a sua terceira edição, e os vencedores foram os integrantes da Limelight, coletivo húngaro com mais de dez anos de experiência em projeção mapeada (LIMELIGHT, s/d). Aa imagem abaixo nos mostra uma imagem da projeção vencedora (figura 12).

<span id="page-26-0"></span>Figura 12 - Imagem da projeção mapeada vencedora do iMapp 2016.

Fonte: *Screenshot* do vídeo https://www.youtube.com/watch?v=a1v4W95wJnM

O Festival Amazônia Mapping (FAM), acontece em Belém, no Pará. O evento teve sua segunda edição em junho de 2016 e "busca através de oficinas e apresentações artísticas, o desenvolvimento e difusão de uma linguagem visual contemporânea intitulada vídeo mapping ou projeção mapeada e seu desdobramento nas artes visuais. " (FAM, 2016). Abaixo, uma imagem do festival de 2016 (figura 13).

<span id="page-27-0"></span>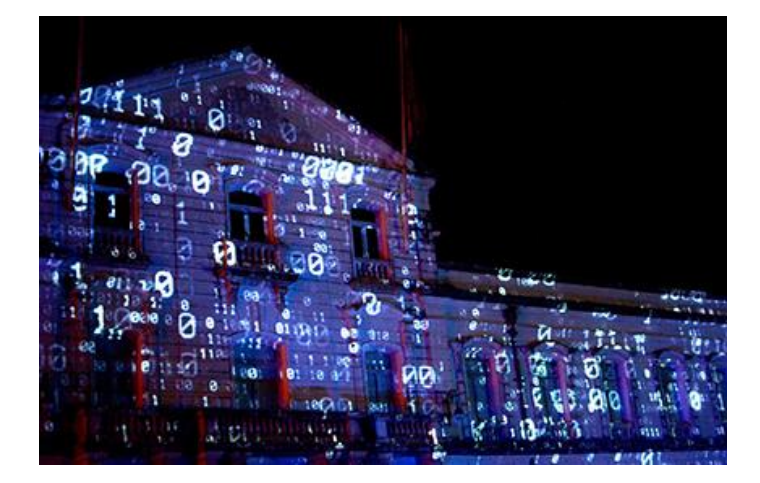

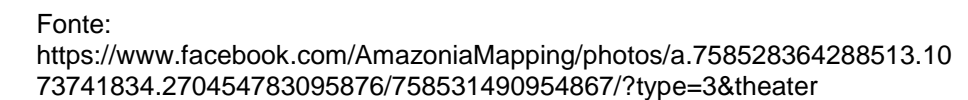

27

O Rio Mapping Festival é outro festival brasileiro de projeção mapeada. As primeiras edições aconteceram no Rio de Janeiro, mas a edição de 2016 está programada para acontecer não apenas nesta cidade, também em Curitiba, Rondônia, Cusco (Peru) e Nova York (Estados Unidos). Segundo a organização do evento "a proposta do festival é reconfigurar olhares sobre nossa paisagem urbana, levando a arte para espaços inimagináveis. " (RIO MAPPING FESTIVAL, 2015). Podemos observar uma apresentação de projeção mapeada do ano de 2015 na figura 14.

<span id="page-27-1"></span>Figura 14 - Imagem do II Rio Mapping Festival no Real Gabinete Português de Leitura.

## Fonte:

https://www.facebook.com/RioMappingFestival/photos/a.1114219178603287. 1073741846.742911649067377/1114458968579308/?type=3&theater

É importante destacar a primeira projeção mapeada realizada na cidade de Caxias do Sul, que aconteceu em 2012 e foi parte dos atrativos do estande da Universidade de Caxias do Sul na Festa da Uva do mesmo ano. A imagem abaixo (figura 15) nos mostra o mapeamento realizado e um dos elementos projetados no logotipo da universidade em comemoração aos seus 45 anos de existência.

Figura 15 - Primeira projeção mapeada realizada em Caxias do Sul.

<span id="page-28-0"></span>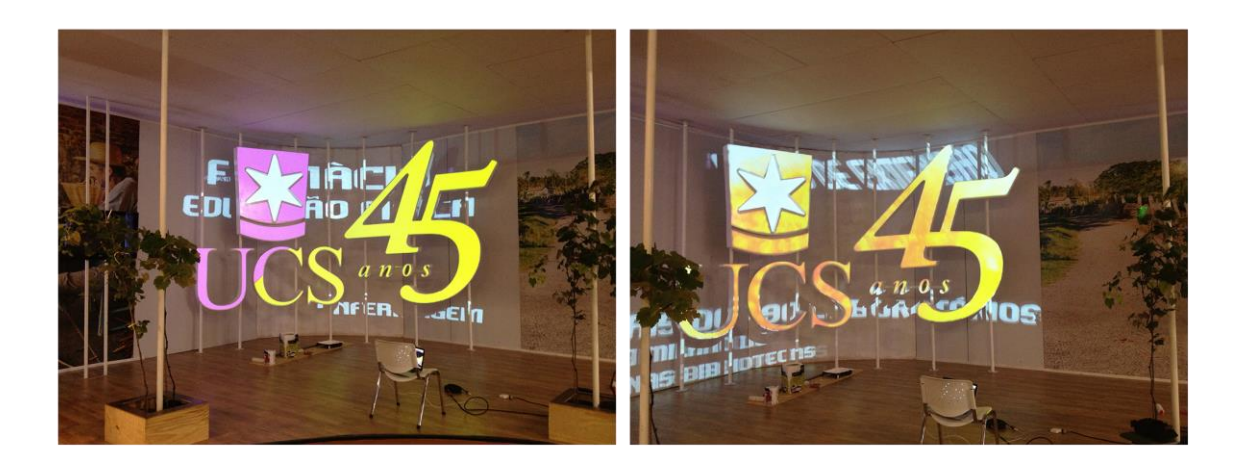

Fonte: Arquivo de Júlio Zambiazi.

Atualmente, projeções mapeadas continuam a ser produzidas e realizadas na cidade e na região, em sua maioria com a finalidade de decorar ambientes, tal como a projeção realizada em um aniversário de quinze anos em junho de 2016, no Clube Juvenil de Caxias do Sul (figura 16).

Figura 16 - Projeção mapeada para festa de 15 anos, em Caxias do Sul.

<span id="page-28-1"></span>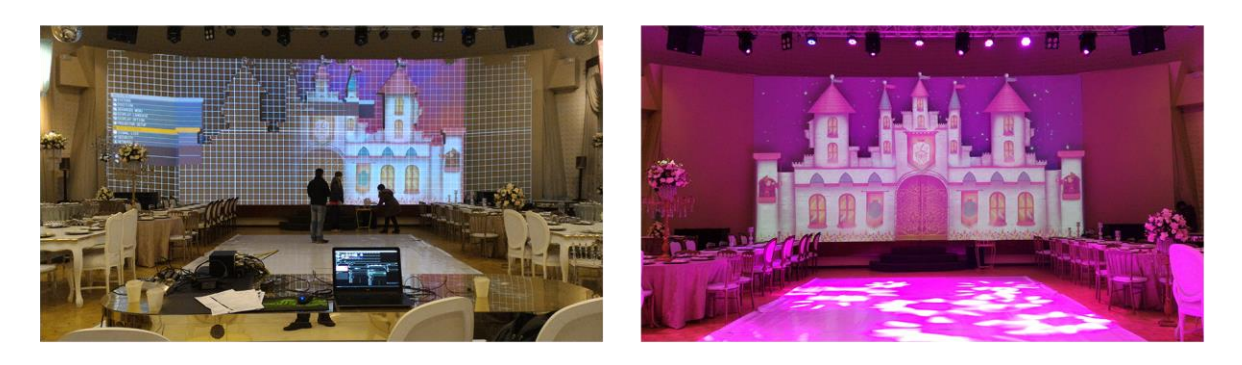

Fonte: Arquivo de Júlio Zambiazi.

#### <span id="page-29-0"></span>**3. PLANEJANDO UMA PROJEÇÃO MAPEADA**

Ao planejar uma projeção mapeada, devemos levar em consideração alguns elementos, desde a escolha do local, que é essencial tanto para projeções internas quanto para projeções externas, bem como considerar os softwares e os projetores que serão utilizados. A seguir, fala-se de alguns aspectos relacionados com estes elementos.

#### <span id="page-29-1"></span>3.1.ESCOLHA DO LOCAL E NECESSIDADES

Por ser uma técnica de projeção que se adapta à tridimensionalidade do suporte da projeção, a projeção mapeada, em teoria, poderia ser realizada em qualquer ambiente. No entanto, faz-se necessário analisar alguns elementos do local onde a projeção é realizada e de sua superfície, tais como: o material, a cor, o tamanho, a incidência de luz, o acesso ao local, a permissão para projetar e a fonte de energia elétrica, pois estes fatores interferem tanto na realização técnica da projeção mapeada quanto na repercussão que ela terá com o público que a observar.

O material do suporte da projeção é muito importante, uma vez que seus aspectos físicos influenciam diretamente no resultado da projeção mapeada. A superfície ideal é uma superfície opaca e fosca, tais como, uma parede ou um painel pintado. É comum que as fachadas contenham janelas com vidro, o que, dependendo do tamanho destas janelas, pode vir a ser um fator de exclusão do local como suporte da projeção, uma vez que o vidro reflete a luz e também deixa-a vazar para trás de si, gerando sombras e reflexos indesejados. Uma forma de solucionar parte deste problema é utilizando algo opaco, como papel ou tecido, para tapar o lado interno do vidro, evitando que o mesmo permita o vazamento de luz para trás do suporte. A superfície ainda refletiria a luz, no entanto, estas reflexões não gerariam tanta distorção na imagem quanto com o vazamento de luz.

É importante analisarmos a cor da superfície do suporte da projeção pois esta influencia diretamente no resultado final da projeção. Uma superfície de cor clara e neutra (branco ou bege) é a ideal, pois gera menos distorção na cor do conteúdo da projeção e não requer tantos ANSI lumens<sup>7</sup> do projetor, pois as cores claras refletem a luz incidente do projetor, diferentemente das cores escuras, fazendo com que uma parede clara necessite de menos luminosidade para ser visível em comparação com uma parece escura. Uma parede colorida influencia diretamente nas cores utilizadas na projeção, pois a cor da parede se mistura com as cores projetadas, formando novas cores, muitas vezes indesejadas.

Outro aspecto importante no planejamento de uma projeção mapeada é o tamanho do local. Quanto maior a superfície a ser projetada, mais projetores serão utilizados para cobrir todo o espaço, o que geralmente implica em um custo maior. Com projetores comuns, é possível fazer diversas projeções, porém como a quantidade de ANSI lumens é limitada, essas projeções geralmente acontecem em ambientes internos e/ou de tamanho reduzido. Para projeções maiores e/ou externas, são necessários projetores com maior luminosidade, ou então, a sobreposição de projetores, para gerar essa luminosidade.

A incidência de luz que o local recebe é um aspecto fundamental para o planejamento de uma projeção mapeada. Quanto mais escuro o ambiente, melhores e mais nítidas serão as imagens projetadas. Em um local que não é completamente escuro, é necessário suprir esta luminosidade, e para isso, dependendo do ambiente, existem diversas soluções: se a projeção for em uma superfície pequena ou em um ambiente interno, uma solução possível é tapar as entradas de luz ou construir um ambiente escuro onde a projeção possa acontecer. No caso de uma projeção externa, onde geralmente existem luzes de postes de luz ou iluminação tanto do próprio prédio como de prédios vizinhos, uma solução possível é formular um documento e entrar em contato com os responsáveis verificando a possibilidade de que as luzes sejam desligadas no determinado dia e horário em que a projeção ocorrerá. Outra técnica que também soluciona este problema é a utilização de mais de um projetor sobrepondo as imagens projetadas, tal como mencionado anteriormente, pois isto faz com que se aumente a incidência de luz do projetor e torne as imagens mais claras e nítidas.

1

<sup>7</sup> ANSI Lumens é a unidade de medida utilizada para medir a quantidade de luz que um projetor emite.

Um aspecto muito importante a ser pensado é o local onde o projetor irá ser fixado, pois em um local com um grande público, existe a possibilidade de que estas pessoas passem em frente ao projetor. Uma possível solução para isto é o isolamento da área em frente ao projetor, porém, pensar nisso com antecedência influencia diretamente no desenvolvimento do conteúdo, uma vez que outra solução é deixar o projetor em um ângulo ou altura extremos para que o público não interfira na projeção.

Outro aspecto a ser considerado ao desenvolver projeções mapeadas com o intuito de que a mesma tenha o acompanhamento de um público, é o acesso que as pessoas têm ao local e a visibilidade do mesmo. Certamente um local com maior movimentação de pessoas atrairá um maior número de espectadores, bem como um local onde as pessoas possam enxergar sem precisar se deslocar.

Para não ter problemas com invasão de propriedade, principalmente no caso de projeções externas, independentemente de o local ser público ou privado se faz necessária uma solicitação de autorização para realização da projeção. Pois para a projeção, serão utilizados não somente a fachada, mas também outros espaços para os equipamentos, além da possibilidade de um público reunir-se para assistir, o que pode ser indesejado.

Por fim, é essencial para a realização de uma projeção mapeada ter energia elétrica para ligar computadores, projetores, caixas de som e demais aparelhos necessários. No entanto, principalmente em um local externo, faz se necessário avaliar se é possível utilizar uma fonte de energia elétrica do local ou se será necessário um gerador para tal finalidade.

A respeito do conteúdo é importante salientar que desde a idealização de uma projeção mapeada, deve-se levar em consideração o ângulo de visão do espectador, uma vez que este influencia diretamente nas imagens a serem projetadas. Se a projeção foi pensada de um determinado ângulo e o público a visualiza de um ângulo diferente, toda a experiência muda, tal como podemos observar na figura 17, onde a primeira imagem nos mostra uma projeção mapeada vista do ângulo correto, e a segunda vista de um outro ângulo. O conteúdo produzido acaba ficando com distorções indesejadas.

<span id="page-32-0"></span>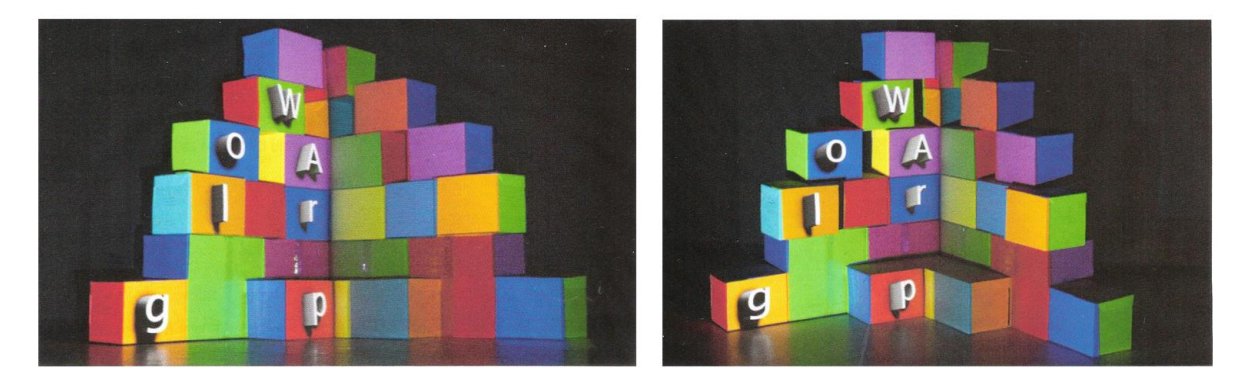

*Figura 17 - Ângulo correto de visão e ângulo incorreto de visão.*

Cada projeto possui as suas individualidades, e, portanto, o grau de importância de cada um destes elementos varia de projeto para projeto, no entanto, estes são alguns fatores a se pensar ao escolher o local para a realização de uma projeção mapeada para que esta tenha a melhor qualidade e o melhor aproveitamento.

No caso deste trabalho de conclusão, todos estes aspectos foram considerados, a superfície escolhida é a lateral esquerda do auditório do Campus 8 da Universidade de Caxias do Sul. É uma parede fosca que possui um tom de bege claro, e pouco vidro, tornando-se apta para a realização de uma projeção mapeada (Figura 18).

<span id="page-32-1"></span>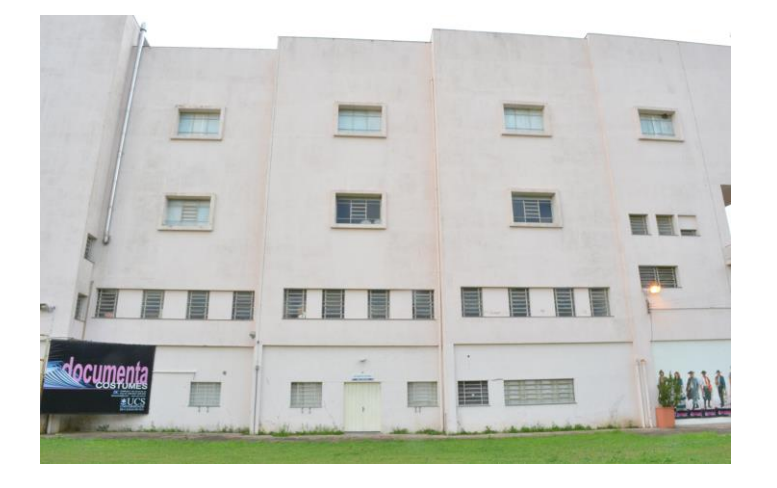

Figura 18 - Parede externa lateral esquerda do auditório do Campus 8.

Fonte: Acervo da autora.

Fonte: MANIELLO, 2015, p 204.

Foi solicitada a permissão para a realização da projeção, bem como a utilização da energia elétrica do local e do desligamento das luzes externas, que foram concedidas pela direção do campus através de e-mails.

No início do projeto, foi desconsiderada a possibilidade de projetar sobre os vidros do local, no entanto, conseguiu-se tapar todas as janelas pelo lado interno, algumas com as persianas e cortinas que já se encontravam no local e outras utilizando papel pardo. Foram realizados testes que comprovaram a eficácia da técnica, que evitou o vazamento de luz para dentro do prédio e permitiu a projeção sobre os vidros.

Quanto ao tamanho da projeção, inicialmente, tinha-se para este projeto a ideia de realizar o trabalho de conclusão em três das paredes do local escolhido. No entanto, em função da quantidade de projetores necessários para cobrir toda a superfície, foi necessário diminuí-lo para apenas uma das paredes, como nos mostra a figura 19.

<span id="page-33-0"></span>Figura 19 - Superfície idealizada para o projeto e a superfície onde a projeção será realizada.

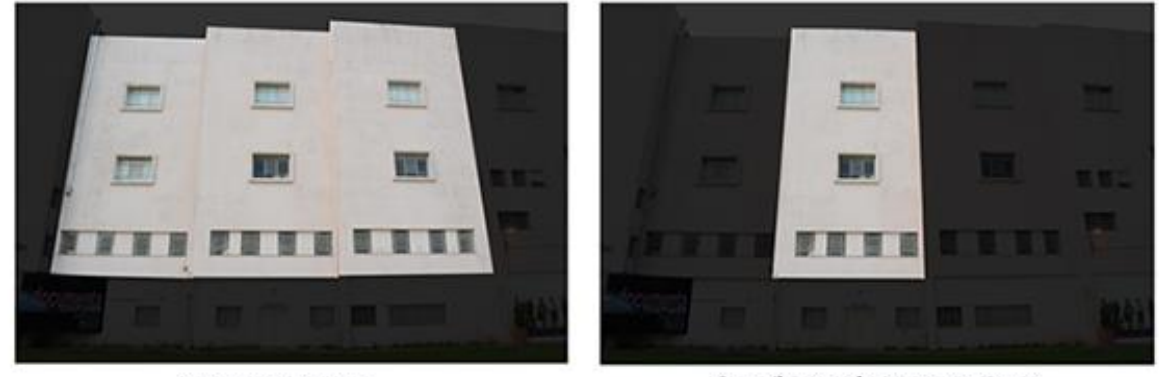

Superfície Idealizada

Superfície passível de ser realizada

Fonte: Reprodução da autora.

#### <span id="page-33-1"></span>3.2.SOFTWARES

Desde o princípio da projeção mapeada até os dias de hoje, muitas tecnologias foras desenvolvidas e, com isso, novos *softwares* surgiram e continuam a surgir, muitos deles especiais para a realização de projeções mapeadas.

Diversos tipos de *softwares* são necessários durante o processo de realização de uma projeção mapeada, tais como os *softwares* de mapeamento e mixagem de áudio e vídeo, os de edição e manipulação de imagens e vídeos e os de edição de áudio. E diversas opões, tanto gratuitas quanto pagas estão disponíveis. A escolha e utilização pode variar de acordo com o projeto.

Para a realização da projeção mapeada deste trabalho de conclusão utilizaramse os softwares do pacote Adobe para edição e manipulação de imagens, mais especificamente, Adobe Illustrator e Adobe Photoshop para edição e manipulação de imagens e Adobe After Effects e Adobe Première para a edição de vídeos e a montagem do áudio, além do *software* de modelagem 3D Autodesk 3DS Max, onde produziu-se parte do conteúdo. Realizou-se a edição de áudio utilizando o Audacity, e por fim, o mapeamento (alinhamento do vídeo a ser projetado com a parede) e mixagem de vídeo e áudio foram realizados utilizando o Resolume Arena 5. As etapas de produção serão apresentadas no capítulo 4, "Desenvolvendo uma projeção mapeada".

## <span id="page-34-0"></span>3.3.PROJETORES

Para a realização de uma projeção mapeada, o projetor é um dos elementos fundamentais. Existem diversos tipos de projetores, seu uso deve ser levado em consideração de acordo com a aplicação, tal como enfatiza Maniello (2015) quando diz que para uma projeção mapeada, pode-se utilizar qualquer tipo de projetor, levando-se em consideração o contexto em que este será utilizado, pois para uma projeção interna, um projetor comum não trará problemas, no entanto, para uma projeção externa, isso não se aplica, fazendo-se necessário um aparelho com maior potência.

Uma das principais características a ser levada em consideração ao avaliar um projetor é a quantidade de ANSI Lumens que ele possui. ANSI Lumen nada mais é do que a unidade de medida utilizada para medir a quantidade de luz que um projetor emite.

Ouve-se falar tanto em lumen quanto em ANSI lumen, o que pode ser confuso quando estamos avaliando os projetores, mas segundo Maniello (2015) a diferença entre lumen e ANSI lumen é que o lumen é a unidade utilizada para medir a quantidade de luz emitida por um objeto qualquer (uma vela, por exemplo), enquanto o ANSI lumen é a unidade de medida criada pela ANSI<sup>8</sup>, utilizada para medir a luz emitida por projetores, especificamente.

Na prática, o valor de ANSI Lumens de um projetor nos diz a quantia de luz que ele emite, e isto faz diferença principalmente quando a projeção é feita em um ambiente que não seja totalmente escuro, pois neste caso, a luz que o projetor emite encobre a claridade do ambiente.

No caso deste trabalho de conclusão, que consiste em uma projeção mapeada externa, isto deve ser levado em consideração, uma vez que o ambiente externo não tem como ficar totalmente escuro, pois o local estará em horário de aulas durante a apresentação da projeção mapeada. Para gerar uma quantidade maior de ANSI Lumens e assim tornar as imagens mais claras e nítidas, utiliza-se para este projeto, dois projetores Epson, no modelo Powerlite X24, com 3500 ANSI Lumens cada. Estes projetores foram utilizados em modo *stacking* (com imagens sobrepostas), totalizando 7000 ANSI lumens para intensificar a quantidade de luz recebida pela parede e suprir a luminosidade do local.

1

<sup>8</sup> *American National Standards Institute* - Instituto Nacional Americano de Padrões

#### <span id="page-36-0"></span>**4. DESENVOLVENDO UMA PROJEÇÃO MAPEADA**

Após o planejamento da projeção mapeada, tendo sido feita a escolha do local, dos softwares e dos projetores, passa-se para a fase de desenvolvimento da projeção, onde é idealizado o seu conteúdo.

No caso de uma projeção que contenha uma narrativa, faz-se a pesquisa acerca do tema - que no caso deste trabalho de conclusão é o Campus 8 da Universidade de Caxias do Sul -, o roteiro e o *storyboard*, para visualizar as ideias da projeção, passando pelo mapeamento do local, animações e testes.

#### <span id="page-36-1"></span>4.1.O CAMPUS 8, SUA HISTÓRIA E SUAS LENDAS

A história e as lendas acerca do Campus 8 da Universidade de Caxias do Sul, são os temas da narrativa presente na projeção mapeada deste trabalho de conclusão, e nesta seção, encontram-se os elementos pesquisados que são relevantes para este trabalho.

#### <span id="page-36-2"></span>**4.1.1. Colégio Santa Francisca Xavier Cabrini**

A religiosa Francisca Xavier Cabrini nasceu na Itália, em 15 de julho de 1850, e lá assumiu seus votos religiosos. Ela foi a fundadora do Instituto das Irmãs Missionárias do Sagrado Coração de Jesus, que, entre outras coisas, atuou pelo mundo todo educando meninas de diversas idades. Aos 39 anos, foi enviada pelo Papa aos Estados Unidos, tornando-se, mais tarde, a primeira cidadã norte americana a ser beatificada. (MISSIONARY SISTERS OF THE SACRED HEART OF JESUS, s/d)

O imóvel que hoje é conhecido como Campus 8, foi originalmente construído para abrigar o Colégio Santa Francisca Xavier Cabrini, e foi fundado por irmãs missionárias do instituto criado por Francisca Cabrini. O prédio começou a ser construído no final da década de 1950 e o colégio foi inaugurado em 1962 como colégio feminino interno e semi-interno, tendo sempre em vista um alto padrão de ensino, nos moldes das melhores escolas norte-americanas da época.

As mesmas irmãs missionárias responsáveis pelo colégio encomendaram e acompanharam a construção da capela, também nomeada em homenagem à Santa Francisca Xavier Cabrini, que situa-se em anexo ao prédio do colégio. Ela foi construída com materiais de alta qualidade, em sua maioria importados, sendo considerada, mesmo anos mais tarde, uma construção de qualidade inigualável em todo estado. (PIONEIRO, 1998).

O local teve esta função educacional até 1971, quando, devido ao crescimento da cidade e às novas oportunidades de ensino, o número de alunas diminuiu e as irmãs já não conseguiam sustentar a instituição. Em 1974 o colégio fechou definitivamente as portas.

#### <span id="page-37-0"></span>**4.1.2. Cabrini Estruturas Metálicas**

Após o fechamento do colégio, o imóvel onde hoje é o Campus 8 foi vendido para uma empresa, chamada Cabrini Estruturas Metálicas. A partir de relatos de funcionários da época, o prédio servia como ala administrativa, enquanto a fábrica era situada sob um telhado construído pela empresa na parte dos fundos do edifício, removido posteriormente, mas que deixou marcas na estrutura. A empresa Cabrini instalou-se no local até a década de 1980, quando mudou-se, deixando o prédio sem utilização.

#### <span id="page-37-1"></span>**4.1.3. Campus 8 – Cidade das Artes**

Em 1995, a Universidade de Caxias do Sul adquiriu o local e denominou-o Campus 8, e este voltou a ser utilizado como ambiente de ensino. Diversas obras de recuperação foram feitas com o intuito de reconstituir os aspectos arquitetônicos e decorativos originais dos prédios, tanto da ala educacional quanto da capela, que apresentavam problemas de conservação. (PIONEIRO, 1998)

Em 2001, o local foi denominado Centro de Artes e Arquitetura da Universidade de Caxias do Sul, também conhecido como Cidade das Artes. (DOCUMENTO DE TOMBAMENTO, 2011). Atualmente o campus abriga os cursos de graduação em Arquitetura e Urbanismo, Design, Tecnologia em Design de Moda, Licenciatura em

Música, Licenciatura e Bacharelado em Artes Visuais e Tecnologia em Design de Interiores, e cursos de extensão nestas áreas. O Campus 8 também abriga a Orquestra da Universidade de Caxias do Sul e já abrigou o curso de Tecnologias Digitais.

Em 2012, o prédio onde o campus está instalado foi tombado devido à sua importância histórica e arquitetônica. De acordo com o documento de tombamento, as características trazidas pelo edifício, tais como os revestimentos feitos em pastilhas, as aberturas grandes e a paginação dos pisos, são características arquitetônicas modernistas da década de 1950, e a relevância do local tanto em âmbito arquitetônico quanto histórico, fez com que fosse aprovado o seu tombamento.

#### <span id="page-38-0"></span>**4.1.4. Lendas**

1

Atualmente, o Campus 8 inspira a criatividade e a curiosidade dos alunos através de lendas e contos populares, que serviram como inspiração para trabalhos acadêmicos de diversas disciplinas, matérias de jornal e que também são parte da inspiração para este trabalho. Dentre as diversas histórias contadas, a mais conhecida é a da freira fantasma, uma freira que teria falecido nas dependências do prédio e que assombra os corredores do local. Esta lenda possui várias versões, entre elas, o conto A Freira Suicida<sup>9</sup>, publicado no jornal O Caxiense e O Estranho Campus 8<sup>10</sup>, postado na página do *Facebook* Humor Caxias. Estes contos podem ser encontrados como apêndices I e II, no CD que acompanha este trabalho. Outro aspecto abordado pelas lendas são os alienígenas que supostamente teriam criado o local, e que frequentemente são vistos por alunos e frequentadores do campus<sup>11</sup>.

<sup>9</sup> Disponível em: https://issuu.com/ocaxiense\_revista/docs/edicao123 <sup>10</sup> Disponível em:

[https://www.facebook.com/humordecaxias/photos/a.1031891593549975.1073741830.558941907511](https://www.facebook.com/humordecaxias/photos/a.1031891593549975.1073741830.558941907511615/1027266137345854/?type=3&theater) [615/1027266137345854/?type=3&theater](https://www.facebook.com/humordecaxias/photos/a.1031891593549975.1073741830.558941907511615/1027266137345854/?type=3&theater) e em vídeo, em:

<https://www.youtube.com/watch?v=ygExVp9Go94&feature=youtu.be>

<sup>11</sup> Disponível em:<https://www.youtube.com/watch?v=QkB82smNFjo>

#### <span id="page-39-0"></span>*4.2.*ROTEIRO E *STORYBOARD*

As projeções mapeadas, tal como citado anteriormente, são utilizadas para diversos fins, entre eles, estão as apresentações em festas e eventos, que normalmente são feitas por VJs. Apesar de utilizar as mesmas técnicas, estas projeções diferem da projeção pensada para este trabalho, pois elas geralmente têm como resultado uma projeção mapeada abstrata, que utiliza imagens aleatórias, mixadas em tempo real, enquanto a projeção proposta aqui, tem como objetivo contar uma história, utilizando imagens pensadas e montadas previamente para remeter à fatos e lugares específicos.

Tal como afirma Maniello (2015), uma das principais diferenças entre estas duas práticas é o roteiro, que é criado a partir do tema e do local da projeção, permitindo que uma história seja criada e contada. Sendo assim, o roteiro é uma parte importante neste trabalho, pois é através dele que o vídeo a ser projetado é produzido.

#### **4.2.1. Roteiro**

<span id="page-39-1"></span>O roteiro, em sua definição básica, é "a forma escrita de qualquer projeto audiovisual" (COMPARATO, 2009 p 17) e assim como em tantas outras produções audiovisuais, em uma projeção mapeada o roteiro é uma ferramenta de grande utilidade, pois permite que a pessoa que idealiza o conteúdo visualize de maneira mais simples cada parte de sua produção. Para uma projeção mapeada, os formatos de roteiro textual a serem desenvolvidos podem ser os mesmos utilizados em qualquer produção audiovisual, levando-se em consideração os elementos a serem trabalhados, no entanto, é raro vermos uma projeção que contenha personagens e falas e este é um dos motivos pelos quais o roteiro tem de ser adaptado, porém, uma história a ser contada tem início, meio e fim, e estas partes precisam ser descritas no roteiro.

Um modelo de roteiro sugerido é o de lauda, tal como foi utilizado pela autora na disciplina de Vídeo Digital. Este modelo pode ser observado na figura 20.

<span id="page-40-0"></span>Figura 20 - Modelo de lauda de roteiro. Universidade de Caxias do Sul - CECC  $\mathbf{1}$ Laboratório de Produção Audiovisual Lauda Roteiro Trabalho **Roteiro** Direção Fotografia Editor **Tempo total** Vídeo Áudio

Fonte: Disciplina de Vídeo Digital – UCS.

Durante o processo de desenvolvimento deste trabalho de conclusão, muitas mudanças no roteiro foram feitas, em especial, houve a alteração em função da mudança no espaço a ser projetado. A partir deste momento, o espaço passou a ser menor, portanto, o roteiro foi completamente reescrito.

Para este trabalho de conclusão, foi criado um roteiro inicial, que sofreu diversas alterações. O roteiro é essencial para a concepção de um trabalho audiovisual, no entanto, a partir da alteração do espaço a ser projetado e do tempo previsto para a execução o modelo de lauda não foi mais seguido. O texto criado a partir de então é uma forma escrita das ideias da autora, que tiveram a função de roteiro (uma vez que foram escritos com detalhamento, inclusive de áudio e elementos a serem utilizados), mas que não seguem um padrão pré-definido. Duas versões do roteiro textual podem ser encontradas nos apêndices I e II, presentes no CD que acompanha este trabalho, e apresenta divergências em comparação com a versão final da projeção mapeada apresentada em função de alterações que foram feitas posteriormente no projeto. Estas divergências são naturais no desenvolvimento de projetos onde há uma idealização e na sequência a resolução de problemas para obter-se o melhor resultado.

#### *4.2.2. Storyboard*

<span id="page-41-0"></span>Um *storyboard* pode ser visto como "a versão em desenhos do roteiro de um filme" (ANIMA MUNDI, 2013) ou ainda como a "descrição visual de cada plano em pequenos desenhos" (RODRIGUES, 2002), mas independente da descrição, ele é de grande importância, uma vez que é através do *storyboard* que podemos interpretar, através de imagens o que está sendo representado por palavras no roteiro textual.

As imagens presentes no *storyboard* são os "melhores frames" de cada cena da produção audiovisual, tais como animações e filmes, e os produtores o utilizam como um pré-teste, verificando se todas as cenas estão de acordo com as ideias do diretor. Além disso, o *storyboard* é uma ferramenta de enorme importância na integração da equipe com a ideia das cenas, uma vez que a interpretação de palavras pode se alterar de pessoa para pessoa.

Para este trabalho, o uso de um *storyboard* é feito para ajudar na concepção das animações que serão utilizadas na projeção, além da organização pessoal da autora, no entanto, conforme a realização do trabalho segue, alterações no projeto são feitas, em especial, a alteração no tamanho da projeção, e a partir deste momento, as ideias são retratadas, mas não são necessariamente feitas no modelo de um *storyboard*, uma vez que estes desenhos passaram a ser utilizados como forma de concepção do visual final, e pelo trabalho ser produzido por apenas uma pessoa e não necessitando de um documento com a função de integração de uma equipe.

Sendo assim, um apanhado destes desenhos foi feito e ordenado de acordo com a sequência da projeção, e é apresentado no apêndice III. Deve-se levar em consideração que este *storyboard* não é uma representação fiel da projeção mapeada final apresentada, em função de alterações posteriores.

## <span id="page-41-1"></span>4.3.CONTEÚDO DA PROJEÇÃO MAPEADA: CAMPUS 8, CIDADE DAS ARTES DA HISTÓRIA E DA TECNOLOGIA

O roteiro e o *storyboard* feitos para esta projeção mapeada geraram um conteúdo que foi dividido em seis unidades, trabalhadas separadamente durante todo o desenvolvimento. Estas unidades foram denominadas: início, colégio Cabrini, Cabrini estruturas metálicas, campus 8, final e créditos, e cada uma delas será tratada com mais detalhes a seguir.

No entanto, devemos antes salientar que as unidades Colégio Cabrini, Cabrini Estruturas metálicas e Campus 8 contam a história do prédio, e possuem um padrão em seu início, para que seja de fácil visualização e compreensão do público. Esse padrão consiste em apresentar a data, seguida do nome da ocupação que o local estava tendo na época, como podemos observar na figura 21.

<span id="page-42-0"></span>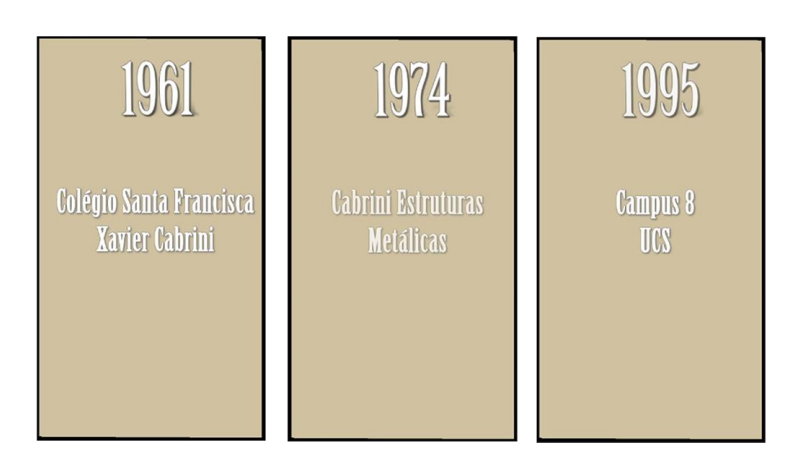

Figura 21 - Padrão inicial das unidades com narrativa.

Fonte: Capturas de tela da projeção mapeada.

<span id="page-42-1"></span>As portas que se fecham ao final das unidades Colégio Cabrini e Cabrini Estruturas metálicas representam o término destas funções naquele local (figura 22).

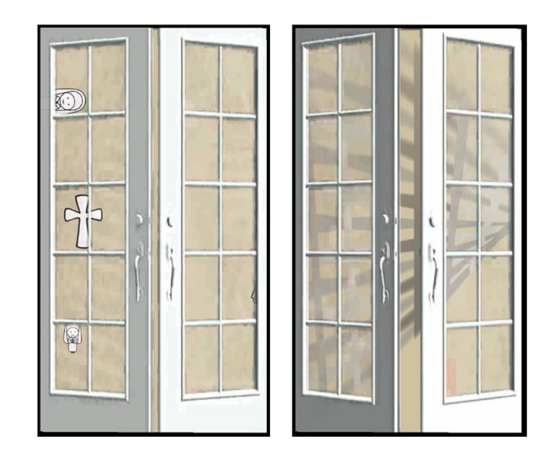

Figura 22 - Portas se fechando.

Fonte: Capturas de tela da projeção mapeada.

## **4.3.1. Início**

<span id="page-43-1"></span>O "início" é a parte introdutória da projeção. Esta parte não segue uma narrativa e nela são utilizados elementos que delimitam e deixam claro para o público a área em que a projeção acontece, mostrando às pessoas os detalhes da arquitetura que estão sendo utilizados, tal como podemos observar na figura 23.

<span id="page-43-0"></span>Figura 23 - Elementos que ressaltam a área da projeção e os elementos da arquitetura.

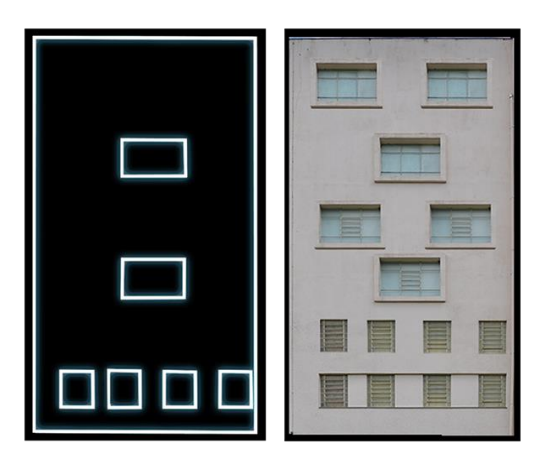

Fonte: Captura de tela da projeção mapeada.

Nesta parte da projeção, apesar do conteúdo não apresentar narrativa, elementos relacionados ao Campus 8 são utilizados, tais como as janelas do local e o padrão do chão da Capela Santa Francisca Xavier Cabrini, como nos mostram as figuras 24 e 25.

<span id="page-44-0"></span>Figura 24 - Padrão do piso da capela.

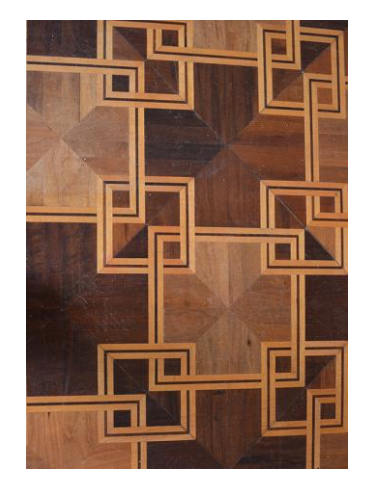

Fonte: Acervo da autora.

<span id="page-44-1"></span>Figura 25 - Padrão animado inspirado no piso da capela.

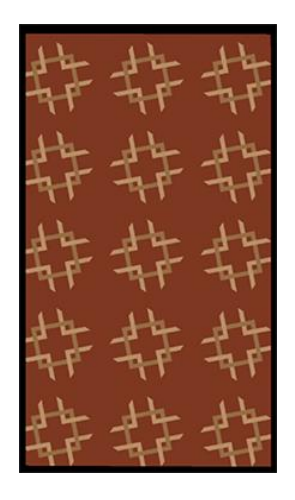

Fonte: Captura de tela da projeção mapeada.

## **4.3.2. Colégio Cabrini**

<span id="page-44-2"></span>A segunda parte da projeção, denominada Colégio Cabrini, é a parte que conta a história do Colégio Santa Francisca Xavier Cabrini.

No início desta parte, a Santa Francisca é mostrada, e a cruz que ela carrega é utilizada como símbolo, que é animado. Esta animação faz alusão primeiramente à Santa Francisca como um ser único, que se divide em várias partes, que representam as irmãs que até hoje percorrem o mundo em nome da Santa Francisca, colocando em prática ações sociais e pregando o cristianismo, mas mesmo estando cada uma <span id="page-45-0"></span>destas partes espalhadas pelo mundo, elas ainda são unidas por estas motivações. Esta sequência pode ser observada na figura 26.

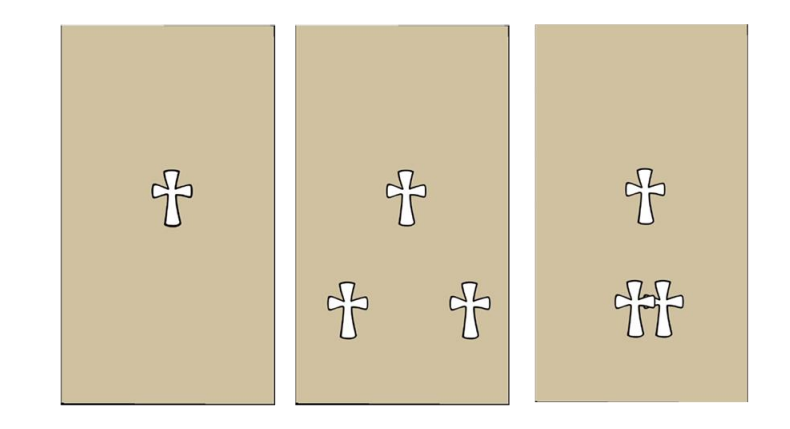

Figura 26 - Cruz individual, dividida e unindo-se novamente.

Logo após foram utilizados desenhos que remetem à linguagem infantis, que são: uma freira – que representa as freiras que administravam o colégio –, um caderno – que representa a função escolar que o local tinha –, e uma cruz – que possui o modelo da cruz a qual Francisca Xavier Cabrini carregava. Estes elementos podem ser vistos na figura 27, e foram animados com pulos e giros, representando brincadeiras infantis.

<span id="page-45-1"></span>Figura 27 - Desenhos da freira, caderno e cruz.

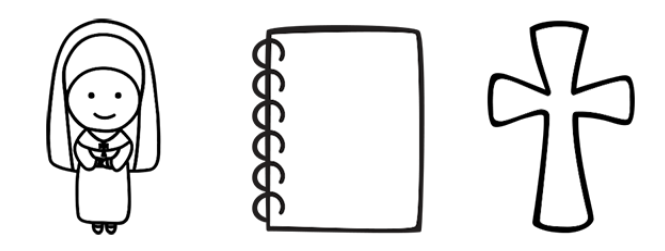

Fonte: Autoria própria.

Fonte: Capturas de tela da projeção mapeada.

## **4.3.3. Cabrini Estruturas Metálicas**

<span id="page-46-2"></span>A terceira parte da projeção faz menção à empresa Cabrini Estruturas Metálicas que se instalou no local após o fechamento da escola. A figura 28 nos mostra os elementos utilizados nesta parte, que são: uma estrutura metálica, para exemplificar o produto fabricado pela empresa, e uma barra de ferro, que era a matéria prima dos produtos lá fabricados. Esta barra se transforma em um padrão animado.

Figura 28 - Estrutura metálica, barra de ferro e padrão.

<span id="page-46-0"></span>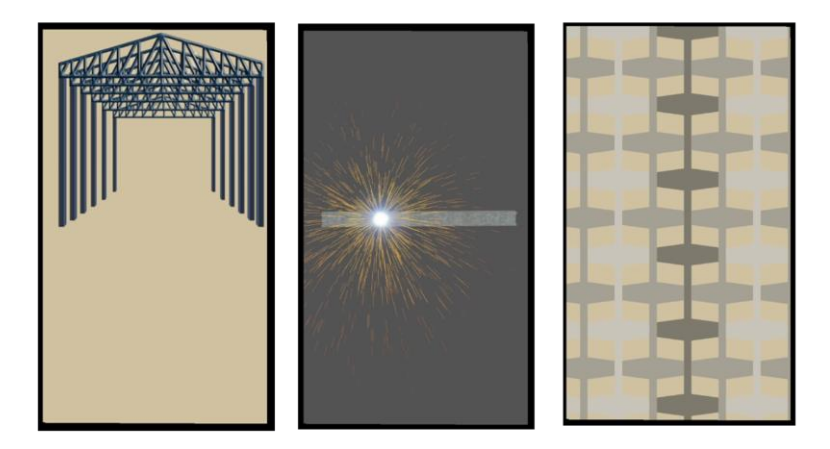

Fonte: Capturas de tela da projeção mapeada.

A criação deste padrão teve como inspiração inicial os trabalhos gráficos de Escher, mais especificamente litografia intitulada *Cubic Space Division*, de 1952 (figura 29). Posteriormente, outros trabalhos gráficos foram utilizados como inspiração, como os mostrados na figura 30.

Figura 29 - *Cubic Space Division*, 1952. Escher.

<span id="page-46-1"></span>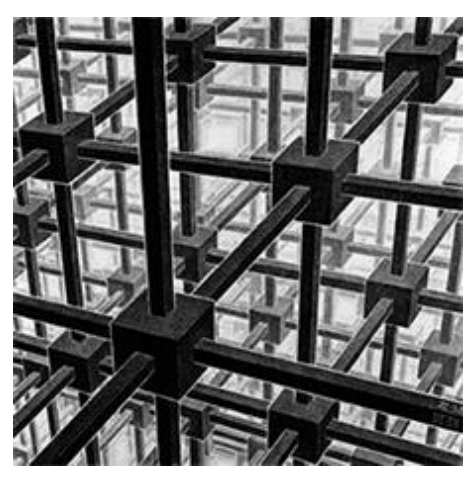

Fonte: http://eschersite.com/eschersite/Cubic\_Space\_Division\_Escher\_386.html

<span id="page-47-0"></span>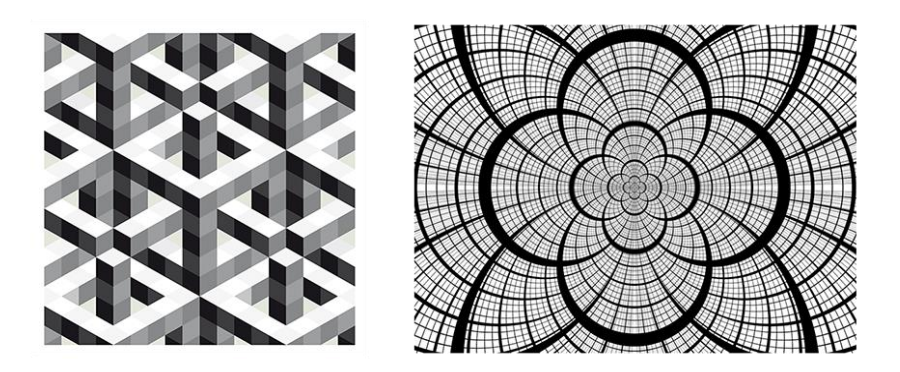

Fonte: http://dimamp.com/art/geometric/

## **4.3.4. Campus 8**

<span id="page-47-1"></span>É na quarta parte da projeção, Campus 8, que menciona-se o surgimento do campus que até hoje funciona no local, bem como os cursos que ele abriga ou já abrigou. Os cursos aparecem de acordo com a ordem do seu ingresso no Campus 8.

Os elementos visuais utilizados para representar cada curso foram obtidos através de pesquisas informais, feitas através da seguinte pergunta: "Qual objeto primeiro lhe vem à cabeça quando os seguintes cursos são mencionados?". O objetivo desta pesquisa foi buscar elementos que a maior parte das pessoas pudesse reconhecer, e o resultado foi:

- Design de moda: botão, manequim e fita métrica;
- Artes visuais: quadros/pinturas, pincel, paleta e lápis;
- Arquitetura e urbanismo: trena, planta baixa e maquete/casa;
- Tecnologias digitais: tinta, pincel, monitor, megafone, balão de fala;
- Design: paleta de cores, proporção áurea, régua;
- Música: clave de dó, clave de fá, clave de sol e notas musicais;
- Design de interiores: abajur, poltrona e vaso decorativo.

Os desenhos referentes utilizados podem ser observados abaixo, na figura 31:

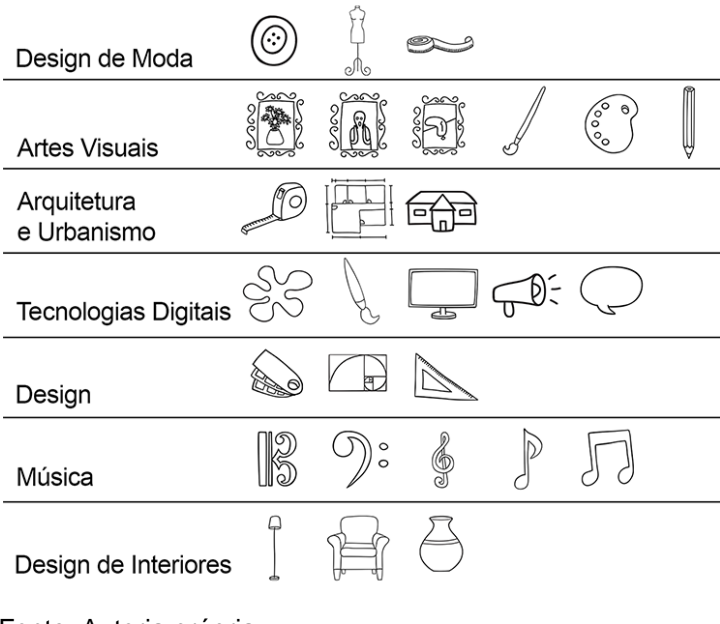

<span id="page-48-0"></span>Figura 31 - Ícones utilizados para simbolizar os cursos do Campus 8.

Fonte: Autoria própria.

O conjunto sequencial de imagens que mostra os nomes dos cursos girando e se transformando em uma bola de energia representa o potencial que cada um destes cursos tem, e que quando todos se unem, tem-se o Campus 8 - Cidade das Artes, mas que na visão da autora, neste trabalho, também é a cidade da história e da tecnologia (figura 32).

<span id="page-48-1"></span>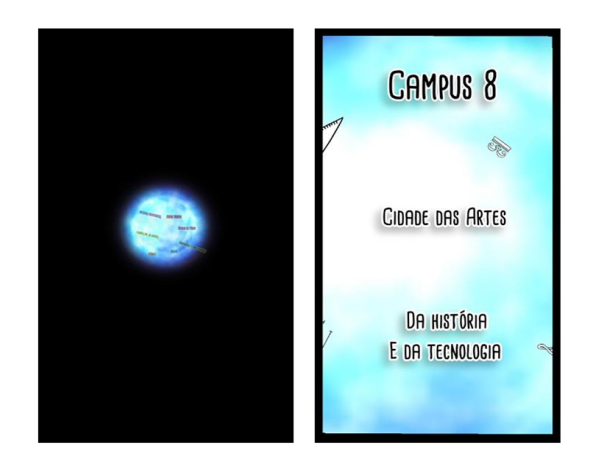

Figura 32 - Cursos e Campus 8.

Fonte: Capturas de tela da projeção mapeada.

<span id="page-49-0"></span>Os arabescos animados que aparecem ao final desta sequência foram desenhados à mão, e são utilizados com estética de giz em um quadro negro, como forma de representar a função educacional que o local novamente adquiriu (figura 33). Figura 33 – Arabescos.

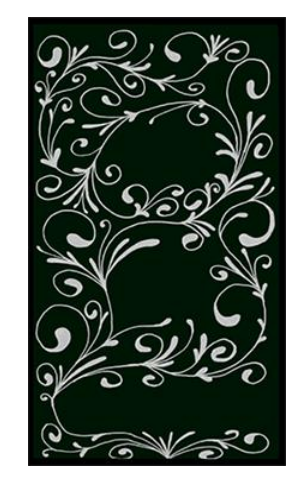

Fonte: Captura de tela da projeção mapeada.

## <span id="page-49-2"></span>**4.3.5. Final**

É na parte da projeção denominada "final" que são abordadas as lendas, tanto da freira fantasma quanto dos alienígenas;

<span id="page-49-1"></span>A freira que surge em um corredor e se transforma em um fantasma após entrar em um quarto é a interpretação literal da história contada por muitos no campus, onde uma das freiras do colégio teria falecido em um dos quartos, e até hoje assombraria os alunos que lá estudam (figura 34).

Figura 34 - Freira caminhando e freira fantasma.

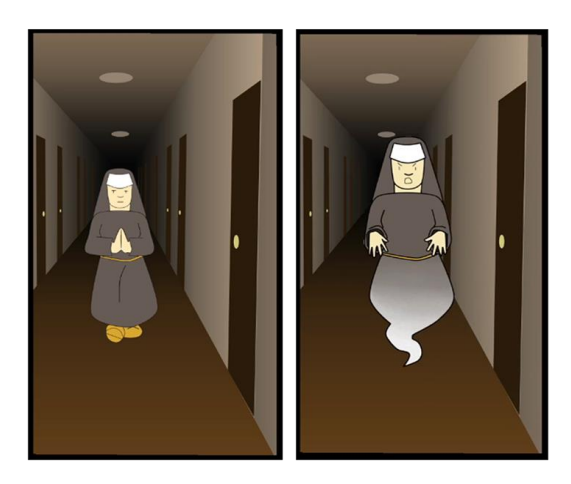

*Fonte: Capturas de tela da projeção mapeada.*

<span id="page-50-0"></span>A lenda dos alienígenas conta que que eles teriam criado o local, e que a escultura presente em frente ao prédio seria também uma criação deles (figura 35).

Figura 35 – Alienígena.

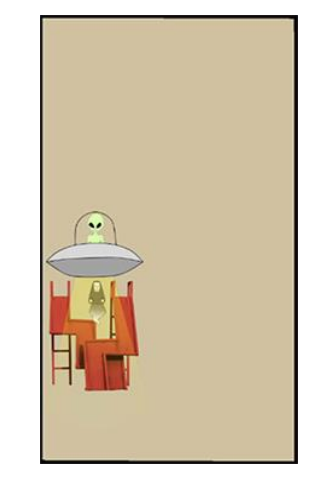

*Fonte: Captura de tela da projeção mapeada.*

#### **4.3.6. Créditos**

<span id="page-50-2"></span>Uma projeção mapeada geralmente não possui créditos, no entanto, foi tomada a decisão de fazer o fechamento da projeção com seus devidos agradecimentos, uma vez que o evento não possui outros materiais auxiliares para passar estas informações, portanto, os agradecimentos necessários foram feitos nesta parte, que também recebeu uma animação temática com alienígenas, como mostra a figura 36.

Figura 36 - Créditos.

<span id="page-50-1"></span>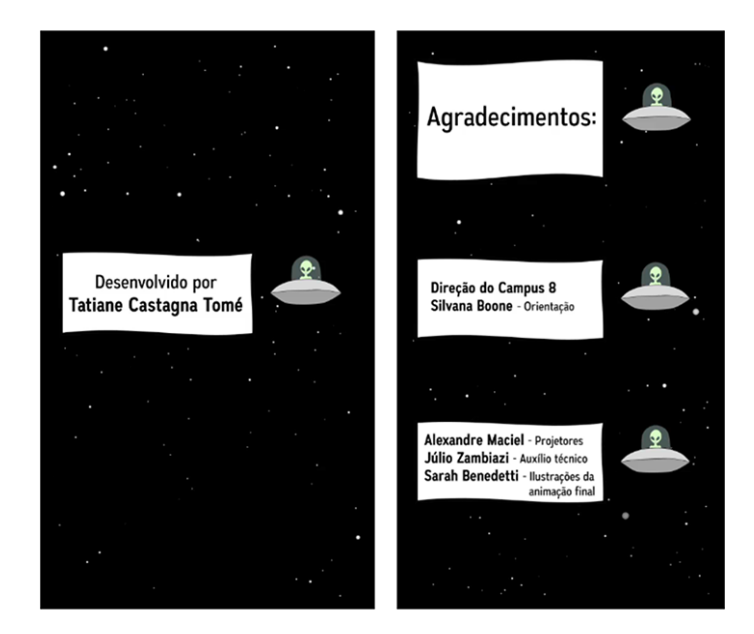

*Fonte: Capturas de tela da projeção mapeada.*

#### <span id="page-51-0"></span>4.4.MAPEANDO O LOCAL

Existem diversas maneiras de mapear uma construção a fim de se realizar uma projeção mapeada e cada uma das formas existentes é mais ou menos eficiente, dependendo do projeto. Nesta seção, falaremos apenas dos métodos utilizados neste trabalho, que são o mapeamento virtual e o mapeamento fotográfico.

O mapeamento virtual consiste em medir o espaço a ser utilizado e reproduzi-lo em um ambiente virtual, para depois criar o projeto com base neste modelo. Este método também funciona para objetos que ainda não foram construídos fisicamente, mas que possuem um modelo virtual.

Outra forma de mapear um local para projeção mapeada é através de fotografias do local, que são posteriormente trabalhadas através do computador para se chegar em um mapeamento preciso.

Ambas as formas de se realizar o mapeamento podem ser utilizadas em projeções internas ou externas, e ambas foram utilizadas em momentos diferentes do desenvolvimento da projeção mapeada pensada para este trabalho, e serão tratadas com melhores detalhes a seguir.

Uma projeção mapeada requer muita precisão quando se trata do mapeamento da superfície que receberá a projeção, pois o conteúdo que será projetado precisa ficar o mais alinhado possível com os elementos tridimensionais do suporte. Pensando nisso, a primeira tentativa feita neste trabalho foi a utilização da planta do local, além da medição das paredes a serem utilizadas, para criar um modelo virtual do local, que posteriormente seria utilizado como base para o desenvolvimento e pré-testes da projeção mapeada. Aliado a este método, para garantir a possibilidade de testes constantes sem a necessidade de projetar no local escolhido, construiu-se uma maquete, onde esses testes seriam realizados. No entanto, esta técnica não mostrouse tão precisa, uma vez que as paredes possuem grandes dimensões e a precisão da medição do tamanho de alguns elementos se mostrou demasiadamente complexa. Além disso, a dificuldade em adquirir um projetor e a falta de um local que pudessem ser utilizados para os testes com a maquete tornou este método inviável. Portanto, resolveu-se utilizar a segunda técnica aqui citada, o mapeamento através da fotografia.

Posteriormente, esta forma de mapeamento mostrou-se mais utilizada do que a primeira, pois além de ser mais simples, é mais precisa quando se trata de superfícies grandes. O mapeamento através de fotografia se torna ainda mais eficiente quando se sabe o local onde os projetores serão utilizados, pois a fotografia feita do ângulo e distância corretos apresenta todas as características do suporte que podem ser utilizadas no conteúdo da projeção.

Em um ambiente ideal, o projetor estaria posicionado a 90º em relação ao suporte da projeção e posicionado exatamente no centro da área a ser projetada, mas como sabe-se que isto é praticamente impossível, principalmente quando se trata de projeção em edifícios, é necessário que seja feita uma correção do ângulo da fotografia, deixando-a plana, pois isto facilita a criação do conteúdo a ser projetado. Sem esta correção, todo o conteúdo criado teria de estar "distorcido" com o mesmo ângulo da fotografia, para que o mesmo ficasse correto quando projetado na parede, o que elevaria qualquer projeção mapeada, por mais simples que fosse, a uma complexidade enorme e a resultados não tão precisos. Portanto, faz-se a correção de distorção de perspectiva da fotografia, que tem de ser desfeita via *software* no momento da projeção, este processo tem o nome de *warping*.

Depois do alinhamento, criam-se máscaras para separar os diversos elementos do suporte da projeção, ou seja, separam-se os elementos da arquitetura que são passíveis de utilizados e/ou os elementos relevantes para a projeção. Este processo ajuda a visualizar os elementos que podem ser utilizados na criação do conteúdo, tal como enfatiza Maniello:

> Uma maneira inicial de se familiarizar com a complexidade da arquitetura é analisando seus componentes e quebrando-os em elementos mais simples e gerenciáveis. A fotografia da arquitetura contém uma riqueza de informações, as quais nem todas são necessárias, e a reconstrução dela em formas geométricas, passando de uma fotografia para uma representação gráfica, que consiste em linhas e formas fechadas, permite uma simplificação formal de onde começar o processo de mapeamento. (2015 p 71, tradução nossa)

Tendo como base estas técnicas, os seguintes passos foram realizados:

1) Fotografia

Fez-se uma fotografia da parede a ser utilizada como suporte para a projeção, levando em consideração o local onde o projetor ficaria no dia do evento (figura 37).

<span id="page-53-0"></span>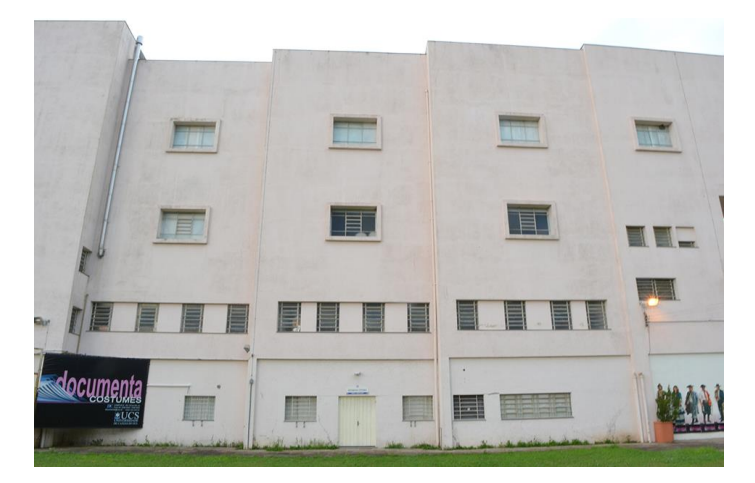

Figura 37 - Fotografia do local da projeção.

Fonte: Acervo próprio.

2) Correção de distorção da perspectiva

A perspectiva da fotografia é alterada através do computador, para facilitar a criação do conteúdo (figura 38).

Figura 38 – Correção de distorção da perspectiva.

<span id="page-53-1"></span>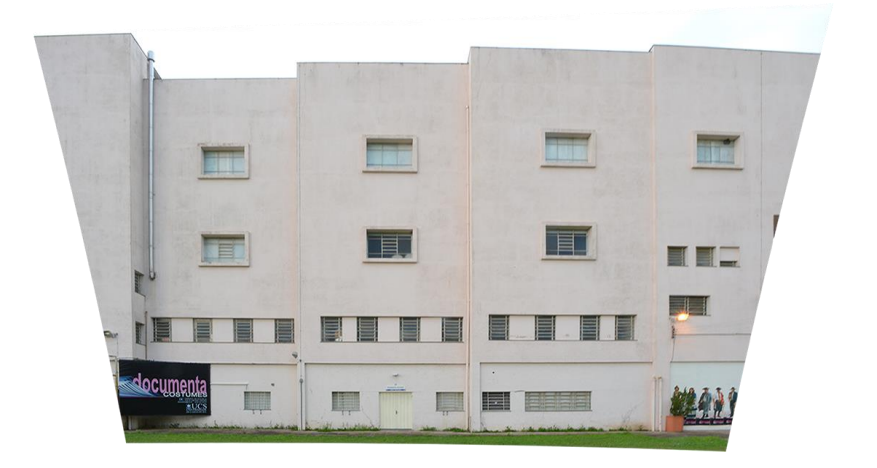

Fonte: Acervo próprio.

3) Construção das máscaras

Criam-se as máscaras dos elementos da parede, além de uma máscara invertida, que representa na cor branca os locais principais a serem utilizados (figuras 39 e 40).

<span id="page-54-0"></span>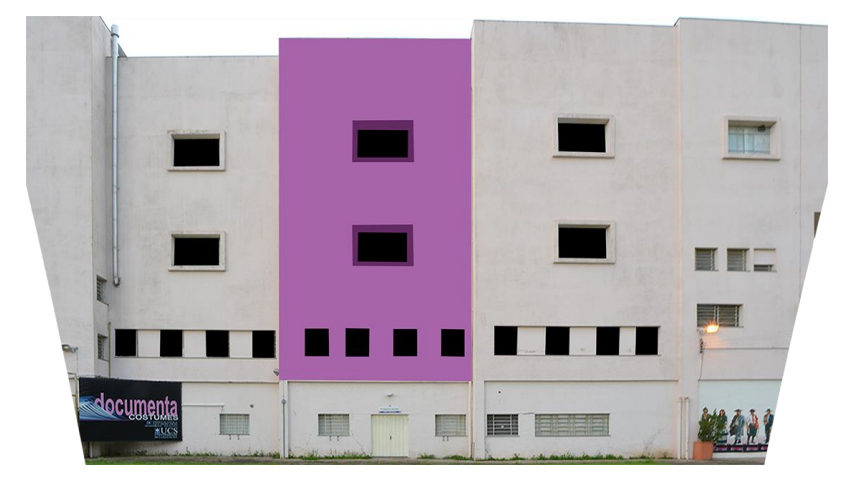

Figura 39 - Máscara dos elementos da parede.

Fonte: Acervo próprio.

Figura 40 - Máscara invertida dos elementos da parede.

<span id="page-54-1"></span>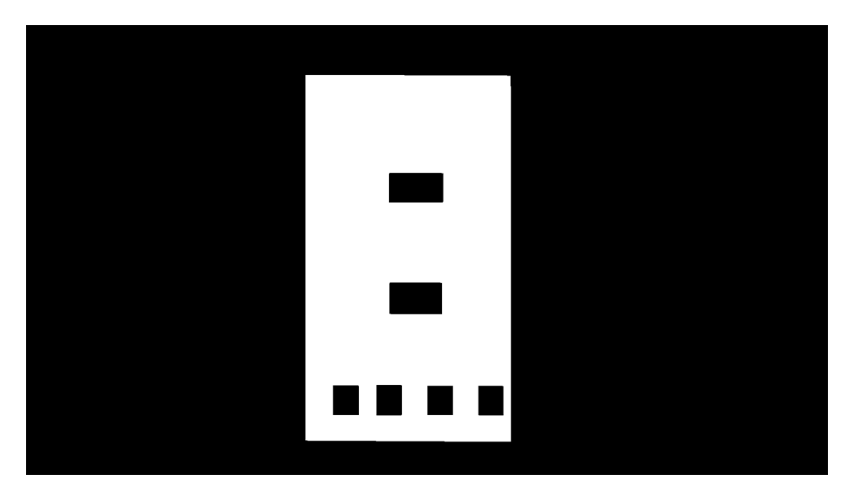

Fonte: Acervo próprio.

Tendo-se em mãos estes elementos e informações, passa-se para a criação do conteúdo.

#### <span id="page-55-0"></span>4.5.ANIMANDO

A animação de imagens é o ato de simular movimento em imagens estáticas, que se dá pela exibição sequencial de figuras com pequenas modificações entre si, que dão a ideia de movimento, cada uma dessas imagens é chamada de *frame*. Segundo Richard Williams (2009, p 9, tradução nossa) "Uma animação é simplesmente fazer um monte de coisas simples – *uma de cada vez*! Um monte de coisas realmente simples colocadas juntas fazendo uma coisa por vez numa ordem sensata", e isso porque cada imagem de uma sequência de animação precisa estar na ordem correta para que o movimento faça sentido.

Existem diversas técnicas de animação, tanto para elementos bidimensionais (2D) quanto para elementos tridimensionais (3D), tais como a animação *frame* a *frame* (2D) ou a animação por *keyframes* (2D e 3D), que acontece através de *softwares* computacionais que permitem realizar tal ação.

A técnica de animação *frame* a *frame* é mais comum em elementos 2D, e consiste em desenhar cada um dos frames que um determinado movimento possui para depois apresentá-los em sequência, dando a impressão de movimento. Este tipo de animação pode ser realizada tanto em papel quanto em *softwares* computacionais.

Outra forma possível de animar elementos, tanto os criados em 2D quanto os 3D, modelados através do computador, é utilizando *softwares* que simulem o movimento. Podemos, por exemplo, simular uma bola quicando através da movimentação do desenho de uma bola (apenas um objeto) para cima e para baixo, marcando os *keyframes* – que consistem no *frame* onde está uma posição chave da animação utilizando o computador, o próprio software vai gerar os *frames* intermediários, que quando observados em sequência, nos dão a impressão de movimento. No caso da animação de elementos 3D, os *softwares* de modelagem geralmente também proporcionam a possibilidade de animar o elemento.

A animação dos elementos é algo que pode ou não acontecer em uma projeção mapeada, pois isso depende dos elementos do roteiro (se houver um). Em diversos casos, as imagens apresentadas em uma projeção mapeada podem ser apenas imagens abstratas, geradas automaticamente por computador, fotografias, ou vídeos

pré-prontos, tais como videoclipes ou trechos de filmes, e nesses casos não há a necessidade de se fazer uma animação, pois o conteúdo já está pronto.

No caso deste trabalho de conclusão, diversos elementos foram animados em todas as unidades da projeção, utilizando-se tanto técnicas de animação *frame* a *frame* quanto animação computacional 2D e 3D.

O trecho final da projeção mapeada apresentada neste trabalho, tal como podemos ver no *storyboard* e/ou na gravação do evento onde a projeção mapeada foi apresentada consiste apenas em animação de imagens. Os desenhos apresentados neste trecho foram feitos por terceiros<sup>12</sup>, mas editados e animados pela autora. Os desenhos recebidos encontram-se no apêndice VI, disponível no CD que acompanha este trabalho, e todas as modificações e animações que eles apresentam em comparação com a apresentação final da projeção foram realizadas pela autora, a fim de encaixar-se com o roteiro proposto.

A animação *frame a frame* ocorre nos momentos em que os elementos se movem em relação a eles mesmos, tais como os movimentos de caminhada. Apesar de estarem representados de modo simplificado, ainda assim são necessárias oito posições diferentes do personagem para que a caminhada seja visível, com modificações na posição das pernas, braços e altura do tronco, tal como nos mostra a imagem de Richard Williams (2009), na figura 41.

<span id="page-56-0"></span>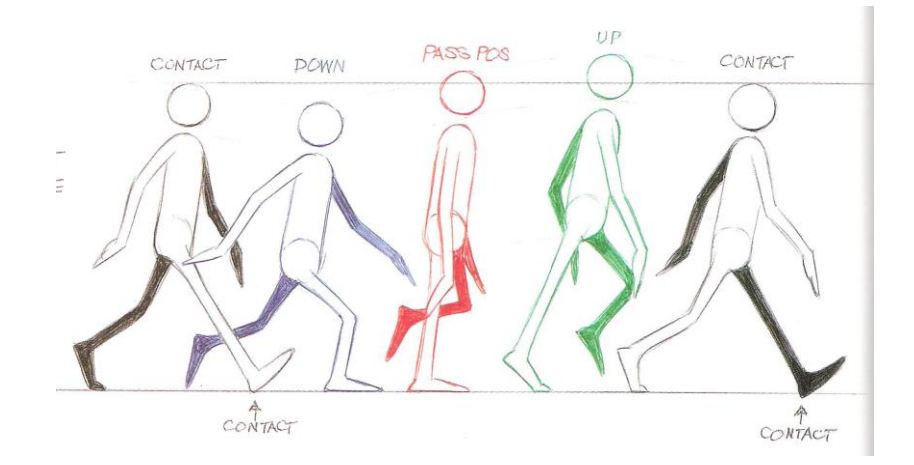

Figura 41 - Ciclo básico de caminhada.

Fonte: WILLIAMS, 2009, p 108.

1

<sup>12</sup> Os desenhos utilizados no final da projeção mapeada foram feitos por Sarah Martinelli Benedetti, graduada em Tecnologias Digitais.

Com estes *frames* é possível criar um ciclo básico de caminhada, que pode ser repetido, dando a ideia de movimento na animação. Abaixo, na figura 42, encontramse os frames do ciclo de caminhada desenvolvido para este trabalho.

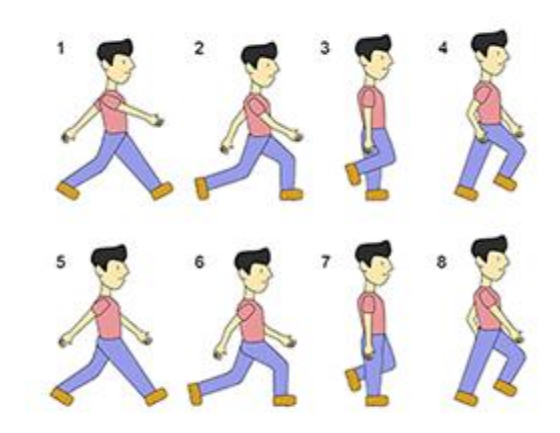

<span id="page-57-0"></span>Figura 42 - Ciclo de caminhada desenvolvido para este trabalho.

No entanto, a maior parte das animações presentes na versão final do conteúdo da projeção mapeada foi realizada através do *software Adobe After Effects*, utilizando um elemento por vez e posicionando os *keyframes* da animação, deixando que o computador preencha com os frames necessários e fazendo ajustes posteriores, tal como nos mostra a figura 43, onde aparece a tela do software em questão com a imagem que está sendo animada e, abaixo, os keyframes do desenho da freira, que está sendo animado com o movimento de avançar sobre a tela.

Já os elementos que foram criados em ambiente 3D, utilizaram o Autodesk 3DS Max para a modelagem e animação, e consiste em utilizar *keyframes*, da mesma maneira feita no Adobe After Effects, porém, lidando com três dimensões (altura, largura e profundidade) ao invés de apenas duas (altura e largura), tal como podemos verificar na figura 44, que apresenta o elemento a ser animado (uma barra de ferro) e logo abaixo, os *keyframes* utilizados para fazê-la girar.

Fonte: Autoria própria.

<span id="page-58-0"></span>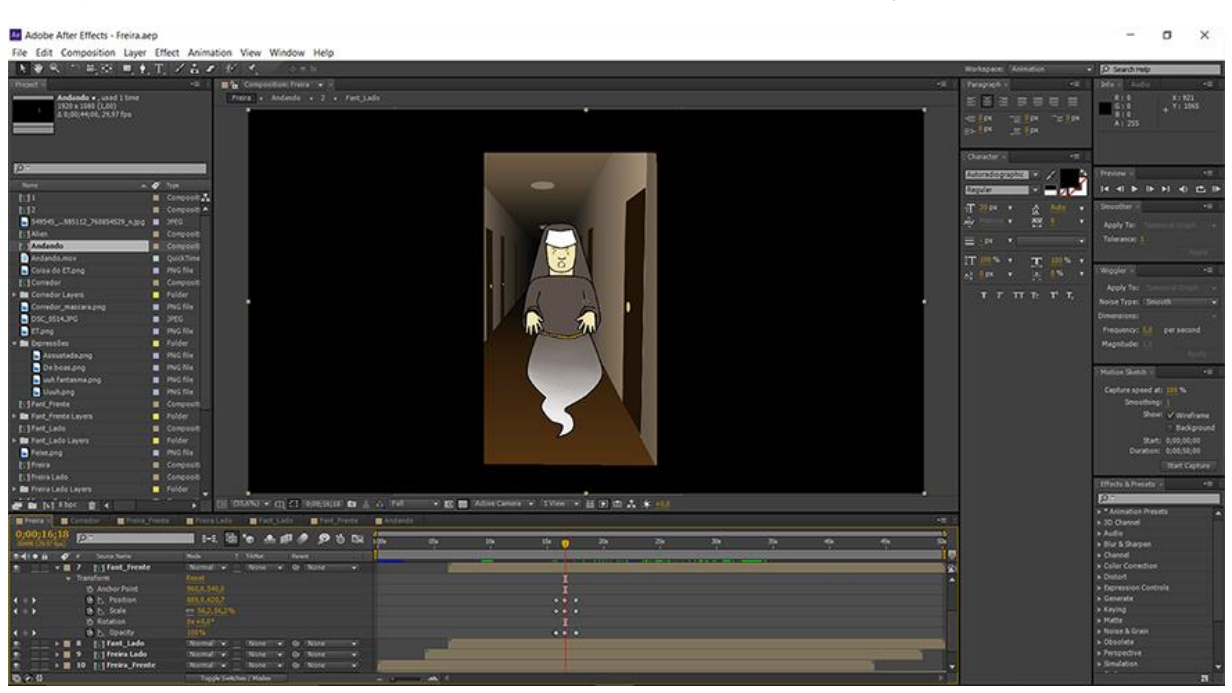

Figura 43 - Tela do Adobe After Effects mostrando a animação e os *keyframes*.

Fonte: *Screenshot* de tela.

<span id="page-58-1"></span>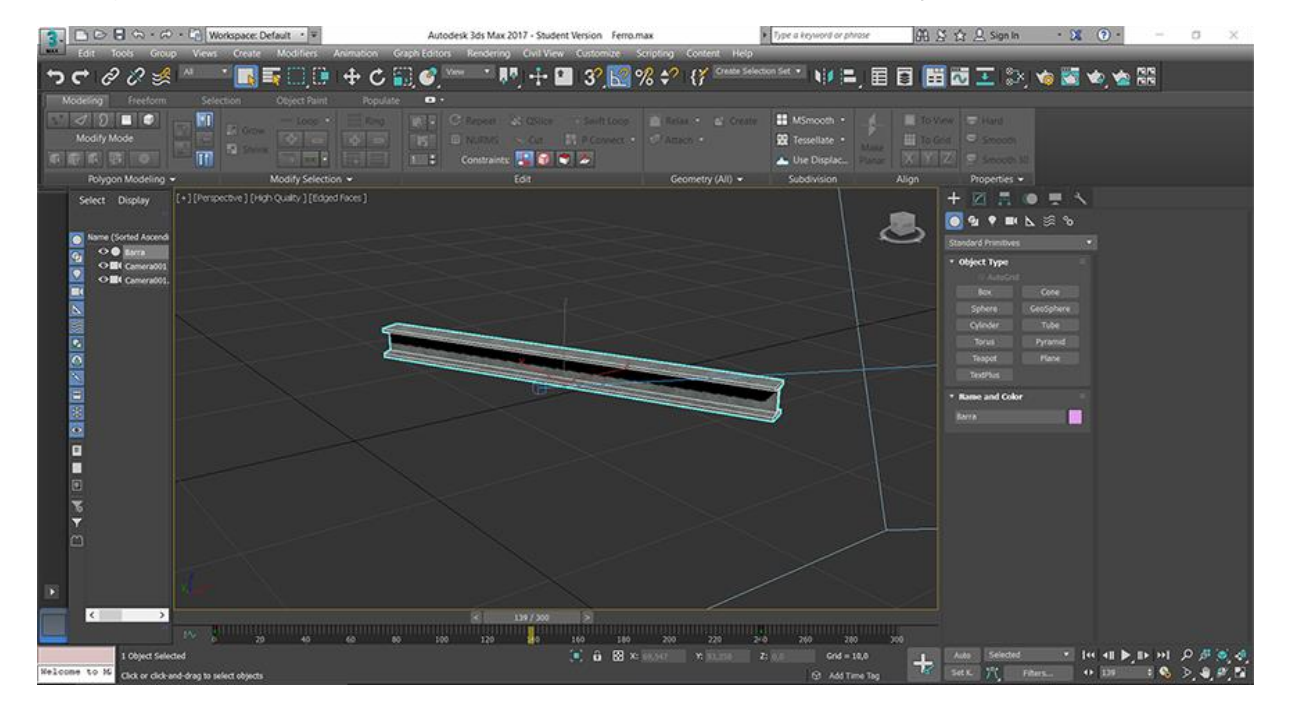

Figura 44 - Tela do Autodesk 3DS Max mostrando a animação e os *keyframes*.

Fonte: *Screenshot* de tela.

Utilizando-se destas técnicas o conteúdo visual da projeção mapeada foi animado e posteriormente renderizado<sup>13</sup>, criando-se diversos vídeos individuais que depois, foram unidos e acrescidos de áudio.

## <span id="page-59-0"></span>4.6.MONTANDO OS CLIPES E ADICIONANDO ÁUDIO

Tal como mencionado nas seções anteriores deste trabalho de conclusão, o conteúdo da projeção mapeada foi desenvolvido em unidades, que foram renderizadas em trechos separados. Com base na teoria do cinema, a junção de cada parte de um filme na ordem pensada pelo diretor, incluindo o áudio, é chamada de montagem, tal como nos traz Chris Rodrigues, quando diz que montagem é a "ordenação final dos planos e ritmo, tempo final do filme e acentuação dramática das cenas, utilizando diálogo, música e ruídos" (2002, p 48).

No caso deste trabalho de conclusão, leva-se em consideração esta definição, uma vez que refere-se como montagem o ato de ordenar cada parte do vídeo que será apresentado como uma projeção mapeada, juntamente com o acréscimo do áudio.

A montagem dos clipes individuais em um vídeo contínuo foi feita através do software Adobe Première, onde também foi adicionado áudio ao conteúdo, tal como nos mostra a figura 45, onde aparece, na parte inferior, os clipes de vídeo e áudio, em suas respectivas posições na linha do tempo do vídeo produzido.

A importância do áudio em uma produção audiovisual é muito grande, uma vez que ele traz vida a qualquer imagem, mesmo que esta seja estática. Mais uma vez mencionando a teoria do cinema, podemos ter como exemplo a frase de Lumet, que diz que "quase todo filme melhora com uma boa trilha musical. Para começar, a música é um meio rápido de atingir as pessoas emocionalmente." (1998, p 160). Podemos dizer que a ideia de mexer com o emocional do espectador é o objetivo principal quando se acrescenta áudio a qualquer imagem, pois quando mexe-se com as emoções, a obra torna-se mais real. Outra afirmação que vem de encontro a isso

1

<sup>&</sup>lt;sup>13</sup> Renderizar é o ato de compilar e obter o produto final de um processamento digital. Mais informações: https://oprofessorweb.wordpress.com/2013/12/10/o-que-e-renderizar/

é a de Betton (1987, p 38), quando ele afirma que "O som destina-se a facilitar o entendimento da narrativa, a aumentar a capacidade de expressão do filme e a criar uma determinada atmosfera. Ele completa e reforça a imagem".

<span id="page-60-0"></span>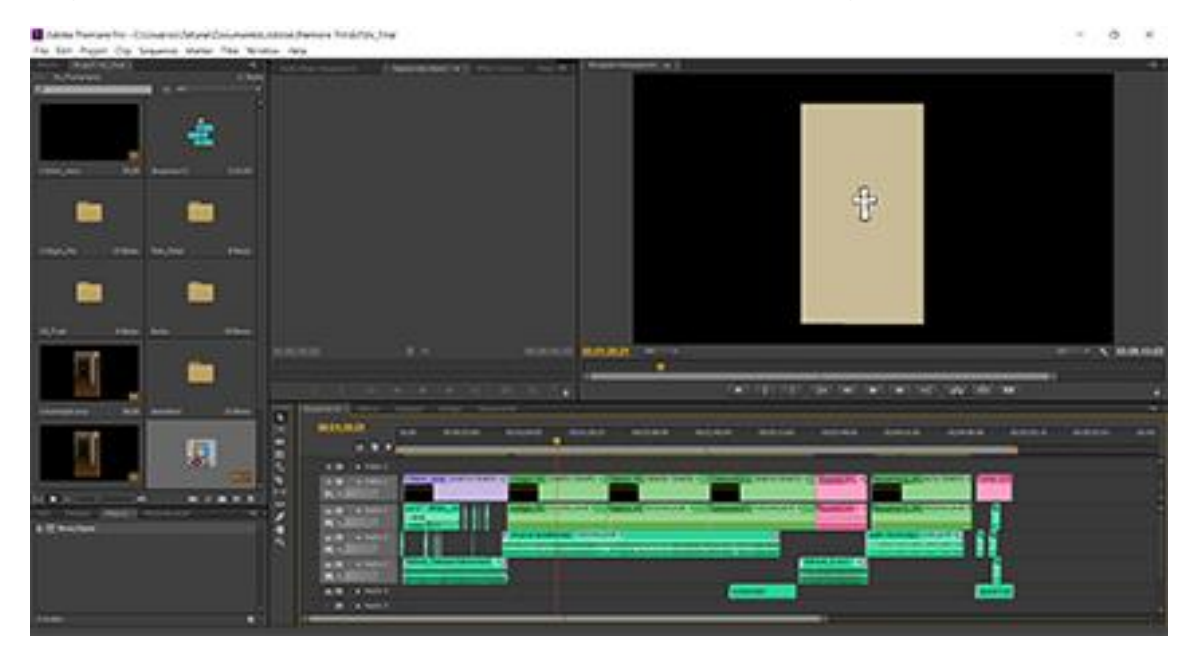

Figura 45 - Tela do Adobe Première, mostrando a montagem de áudio e vídeo.

Fonte: *Screenshot* de tela.

A importância do áudio em uma produção audiovisual é muito grande, uma vez que ele traz vida a qualquer imagem, mesmo que esta seja estática. Mais uma vez mencionando a teoria do cinema, podemos ter como exemplo a frase de Lumet, que diz que "quase todo filme melhora com uma boa trilha musical. Para começar, a música é um meio rápido de atingir as pessoas emocionalmente. " (1998, p 160). Podemos dizer que a ideia de mexer com o emocional do espectador é o objetivo principal quando se acrescenta áudio à qualquer imagem, pois quando mexe-se com as emoções, a obra torna-se mais real. Outra afirmação que vem de encontro a isso é a de Betton (1987, p 38), quando ele afirma que "O som destina-se a facilitar o entendimento da narrativa, a aumentar a capacidade de expressão do filme e a criar uma determinada atmosfera. Ele completa e reforça a imagem".

Foi pensando nestas definições que criou-se o áudio para este trabalho, buscando reforçar as ideias passadas através da imagem com a utilização de efeitos sonoros e músicas. Portanto, os efeitos de áudio utilizados foram baixados de websites que fornecem efeitos sem direitos autorais de forma gratuita. Dentre muitos existentes, os websites utilizados foram: freesound.org e freesoundeffects.com.

A grande maioria dos efeitos de áudio foram editados antes de serem utilizados na projeção mapeada, para que os mesmos pudessem estar ainda mais em sintonia com as imagens mostradas. Estas edições foram feitas através do *software* de edição de áudio Audacity. Sua interface pode ser observada na figura 46.

<span id="page-61-0"></span> $1.111$  et vans **CONTRACTOR** BECKERTERS METERSTRIKE ERGEBENDE

Figura 46 - Tela do Audacity, mostrando um clipe de áudio a ser editado.

Fonte: *Screenshot* de tela.

As músicas utilizadas na projeção mapeada também são músicas livres para uso e todas elas sofreram algum tipo de edição antes de ser utilizadas no vídeo produzido, e em sua maioria, sofreram cortes, mas também houve casos onde foi necessário o aumento do tempo das músicas. Estas edições também foram feitas no Audacity.

O resultado desta montagem foi o produto audiovisual final mostrado na projeção. O software utilizado para gerenciar o vídeo e para fazer o *warping* final foi o Resolume Arena 5. Através dele foi desfeita a distorção criada anteriormente, quando o local foi mapeado. Abaixo, na figura 47, podemos observar uma tela do software com o conteúdo da projeção mapeada.

| Arena Composition Deck Layer Column<br>Clip Output<br>Mapping                       | View                             |                                                    |                                                                                                    |                                                                                                    |
|-------------------------------------------------------------------------------------|----------------------------------|----------------------------------------------------|----------------------------------------------------------------------------------------------------|----------------------------------------------------------------------------------------------------|
| X B Composition<br>Column 2<br>M<br>Column 1                                        | Column 4<br>Column 3<br>Column 5 | Column 6 Column 7<br>Column 8                      | Column 9                                                                                             |                                                                                                    |
| <b>B</b> a Add<br>AV.<br><b>DO</b><br>$x =$<br>Lit<br>$S$ $\bullet$<br>LTA<br>lis 1 |                                  |                                                    |                                                                                                    |                                                                                                    |
| Aph<br>layer 3<br>A B                                                               |                                  |                                                    |                                                                                                    |                                                                                                    |
| W<br><b>Add</b><br><b>B</b><br>$x -$<br>18<br>s<br>LIA<br>$\mathcal{F}$             |                                  |                                                    |                                                                                                    |                                                                                                    |
| layer 2<br><b>Apt</b><br>Final<br>A B Final                                         |                                  |                                                    |                                                                                                    |                                                                                                    |
| A AV W<br>Add.<br><b>B</b><br>m.<br>$x -$<br>Lit<br>S<br>LIA                        |                                  |                                                    |                                                                                                    |                                                                                                    |
| A B Audio<br>Alph.<br>Audio<br>layer 1                                              |                                  |                                                    |                                                                                                    |                                                                                                    |
| Ħ<br>Dr.<br>$\blacksquare$<br>×.<br>empty<br>empty                                  |                                  |                                                    |                                                                                                    |                                                                                                    |
| w.<br>BPM 120.00<br>$12 - 2$<br>TAP<br>RESYNC<br><b>PAUSE</b><br>$+$<br>n.          |                                  |                                                    |                                                                                                    | · RECORD                                                                                                    |
| Output Monitor                                                                      | Composition Layer                |                                                    | Clip                                                                                                 | Effects<br><b>Files</b><br>Compositions<br>Sources                                                                                                    |
| Fes: 60.88                                                                          | layer 1                          |                                                    | Final<br>$\circ$                                                                                     | ■■■<br>$Q$ $Q$ $+$ $w$ $Q$                                                                                                    |
|                                                                                     | Dashboard                        |                                                    | > Dashboard                                                                                          | > 15_anos_castelo                                                                                                    |
|                                                                                     | Auto Pilot                       |                                                    | $=$ Transport                                                                                        | F E Adobe After Effects Auto-Save<br>Timeline                                                                                                    |
|                                                                                     | $-\text{Audio}$                  |                                                    |                                                                                                    | > <i>Ell</i> Avanti<br>$-03,05,924$                                                                                                    |
|                                                                                     | Volume 1.00                      |                                                    |                                                                                                    | > <b>Mapping Vista - Alibu</b><br>٠                                                                                                    |
|                                                                                     | Pan 0.00                         |                                                    |                                                                                                    | Audio.mov                                                                                                    |
|                                                                                     | $=$ Transform                    |                                                    |                                                                                                    | final com audio.mov                                                                                                    |
|                                                                                     | Blend Mode Add                   |                                                    | Cue Points                                                                                           | Final.mov<br>FinalDXV.mov                                                                                                    |
|                                                                                     | Opacity 1.00                     |                                                    | * Audio: Final.mov                                                                                   |                                                                                                    |
|                                                                                     | Width Drestied                   | Questime file<br>48.000kHz, Staroo<br>00:05:13.600 |                                                                                                    |                                                                                                    |
|                                                                                     | Height Directied                 |                                                    | г                                                                                                    |                                                                                                    |
|                                                                                     | Scale 100.0                      |                                                    | Volume 0.00                                                                                          |                                                                                                    |
|                                                                                     | $(1 - 4)$<br>Position X 0        |                                                    | Pan 0.00<br>٠                                                                                        |                                                                                                    |
| - Preview Monitor / Laver / layer 2                                                 | 5.4<br>Position Y 0              |                                                    | - Video: Final.mov                                                                                   |                                                                                                    |
| Fps: 60.88                                                                          | Rotate X 0.00 *                  |                                                    | H.264                                                                                                | $22 - x$                                                                                                    |
|                                                                                     | Rotate Y 0.00 *                  |                                                    | 1020x1080<br>29.97 FPS, 00:05:33:078<br><b>ACE</b>                                                   |                                                                                                    |
|                                                                                     | Rotate Z 0.00 *                  |                                                    | - Transform                                                                                          |                                                                                                    |
|                                                                                     | Anchor X 0.00                    |                                                    | Opacity 1.00                                                                                         |                                                                                                    |
|                                                                                     | Anchor Y 0.00                    |                                                    | Width 1920.00<br>٠                                                                                   |                                                                                                    |
|                                                                                     | Anchor Z 0.00                    |                                                    | Height 1080.00<br>n e                                                                                |                                                                                                    |
|                                                                                     |                                  |                                                    | Scale 1010<br><b>COMPANY</b><br>[x, x]<br>Position X 0<br>$(n-1)$<br>Position Y 0<br>Rotate X 0.00 ° | Active Clip Tab<br>×<br>All the info on the active clip can be found here.<br>Masks, effects, you name it. Everything you do.<br>here is affects the currently selected cip. |
|                                                                                     |                                  |                                                    |                                                                                                    |                                                                                                    |
| 10:59 Resolume Arena 5.0.0                                                          |                                  |                                                    |                                                                                                    |                                                                                                    |

<span id="page-62-0"></span>Figura 47 – Tela do Resolume Arena, com o conteúdo da projeção mapeada.

Fonte: *Screenshot* de tela.

#### <span id="page-63-0"></span>**5. CONSIDERAÇÕES FINAIS**

Este trabalho de conclusão do Curso de Tecnologias Digitais teve como intuito pesquisar sobre os conceitos relativos às tecnologias digitais e desenvolver uma projeção mapeada que tivesse como tema a história do Campus 8 da Universidade de Caxias do Sul, bem como as lendas que giram em torno do local. Além disso, o trabalho propunha a apresentação da projeção aqui desenvolvida para um público, tratando a projeção mapeada como um espetáculo contemporâneo.

No decorrer do trabalho, pôde-se notar que as técnicas de projeção mapeada, apesar de estarem ganhando visibilidade e chamarem a atenção dos mais variados públicos, ainda é uma técnica que está evoluindo, no sentido de que apenas na atualidade é que estão surgindo *softwares* e técnicas específicas para o desenvolvimento da mesma. Isto é sentido também pela pouca quantidade de bibliografia específica na área. Para o desenvolvimento deste trabalho, optou-se pelas técnicas e ferramentas as quais se tinha maior facilidade de acesso e que poderiam trazer os melhores resultados, fossem esses por questões de complexidade ou habilidade.

O estudo teórico e histórico acerca de projeções mapeadas foi essencial para o desenvolvimento deste trabalho, uma vez que através dele foi possível compreender as tarefas necessárias para o desenvolvimento de uma projeção mapeada. Tal como mencionado anteriormente, existe uma falta de bibliografia específica na área, o que tornou necessária a consulta em blogs e sites pouco formais, mas que auxiliaram na compreensão da técnica. Além disso, estes estudos permitiram o aprendizado através de produções anteriores de artistas e alunos, que proporcionaram o aperfeiçoamento da técnica, mesmo que essa fosse uma novidade para a autora.

Pôde-se também concluir que a metodologia aplicada, não somente na projeção mapeada desenvolvida neste trabalho de conclusão, mas em qualquer projeção mapeada que venhamos a realizar, é resultado de uma série de escolhas acerca do local, dos equipamentos e das ferramentas utilizadas, e que não existe um método linear para que estas escolhas sejam feitas, pois elas são individuais e variam em grau de importância de projeto para projeto. Partindo desta ideia, podemos afirmar que a projeção mapeada resultante deste trabalho foi consequência das escolhas feitas pela autora, e se algumas destas escolhas tivessem sido diferentes, o resultado poderia ainda ser muito parecido com o qual se chegou, bem como poderia ter tomado um caminho completamente diferente, dependendo do aspecto que fosse alterado.

Ao fazer uma análise das escolhas feitas durante o desenvolvimento deste projeto, podemos concluir que o espaço arquitetônico selecionado para a realização da projeção, apesar de apresentar grandes proporções, não trouxe grandes problemas ou dificuldades para o trabalho, levando-se em consideração os seus aspectos físicos. O empecilho encontrado durante o desenvolvimento do trabalho foi o fato de a parede escolhida conter vidros que deixavam vazar para dentro do prédio o conteúdo projetado. No entanto, tal como mencionado no desenvolvimento deste texto, este problema foi solucionado e a superfície com vidro tonou-se passível de ser utilizada.

O espaço do Campus 8 se mostrou ideal para a realização deste projeto, uma vez que o tema da projeção é o próprio campus. Além disso o local possui um grande espaço físico no entorno, o que possibilita a presença de um público e por ser parte da universidade, o local também se mostrou prático quanto à permissão de uso do espaço, permissão do uso de energia elétrica e demais necessidades relacionadas ao local no dia da apresentação. Em função da iluminação solar excessiva na data do evento, houve dificuldade de visualizar o conteúdo antes do início da apresentação o que tornou difícil a etapa de *warping*, mas que não influenciou no horário de início do evento.

O desenvolvimento do conteúdo sofreu uma reconstrução durante o semestre, em especial, em função da alteração do tamanho da superfície onde a projeção aconteceria. Isso fez com que o seu conteúdo, apesar de continuar a apresentar a ideia inicial, precisou ter seu formato repensado. No entanto, depois de ter o novo formato estabelecido, a etapa de desenvolvimento não apresentou problemas, foram apenas feitas pequenas alterações no conteúdo com o intuito de promover melhorias no resultado final.

Em relação aos equipamentos utilizados, uma das dificuldades encontradas foi a obtenção de projetores que pudessem ser utilizados constantemente para testes, bem como um local apropriado para tal. Portanto os testes físicos com maquete inicialmente planejados não foram realizados. Os projetores e caixas de som utilizados no dia da apresentação foram alugados de uma empresa externa e foram essenciais para a realização da projeção mapeada.

Refletindo sobre a questão que deu forma a este trabalho: "Como utilizar uma projeção mapeada externa como um mecanismo audiovisual com caráter de espetáculo? ", conclui-se que uma projeção mapeada externa pode, sim, ser tratada como um espetáculo, pois ela atrai o público, que tem curiosidade acerca da tecnologia, e, no caso do presente trabalho, que envolveu uma narrativa temática, esta também foi fundamental na aproximação do público, que teve curiosidade sobre o assunto. Portanto, este trabalho responde à pergunta em seu desenvolvimento, onde traz a maneira como foi desenvolvida esta projeção, que posteriormente foi apresentada nos moldes de um espetáculo contemporâneo, conceito este também definido no desenvolvimento do trabalho.

Sendo assim, os resultados aqui apresentados podem ser tratados como um outro ponto de partida para novos estudos, tanto acerca de projeções mapeadas, suas aplicações e técnicas de desenvolvimento, quanto sobre a sua utilização como espetáculos contemporâneos, ou seja, a forma como as pessoas as recebem e interpretam e o quanto elas chamam a atenção do público, em geral.

Por fim, pôde-se observar através deste trabalho que a multidisciplinaridade presente no curso de Tecnologias Digitais proporcionou os mais diversos conhecimentos nas áreas de tecnologias, comunicação e processo criativo, que foram utilizados e aplicados neste trabalho de conclusão.

## <span id="page-66-0"></span>**REFERÊNCIAS**

ANIMA MUNDI. **Storyboard perfeito: o primeiro passo para uma animação perfeita**, 2013. Disponível em: < http://www.animamundi.com.br/blog/storyboardperfeito-o-primeiro-passo-para-uma-animacao-perfeita/ >. Acesso em: 31 de maio de 2016.

BETTON, Gérard. **Estética do Cinema**. 1ª edição. São Paulo, Martins Fontes Editora, 1987.

BRIGHTY BYTES STUDIO. **What is a camera obscura?**, 2004. Disponível em: [<http://brightbytes.com/cosite/what.html>](http://brightbytes.com/cosite/what.html). Acesso em: 12 de outubro de 2016.

DEBORD, Guy. **A sociedade do espetáculo**. 1ª edição. Rio de Janeiro: Contraponto, 1997. 238 págs.

CARTWRIGHT, Mark. **Greek Theatre**, 2016. Disponível em: [<http://www.ancient.eu/Greek\\_Theatre/>](http://www.ancient.eu/Greek_Theatre/). Acesso em: 12 de outubro de 2016.

COMPARATO, Doc. **Da criação ao roteiro: teoria e prática**. São Paulo, Summus, 2009.

FAM. **Festival Amazônia Mapping: sobre**, s/d. Disponível em: < https://www.facebook.com/pg/AmazoniaMapping/about/?ref=page\_internal>. Acesso em: 20 de novembro de 2016.

FARIA, Eder. **Projeção mapeada: O que é isso?**, 2013. Disponível em: [<http://tween.com.br/projecao-mapeada-o-que-e-isso/>](http://tween.com.br/projecao-mapeada-o-que-e-isso/). Acesso em: 21 de junho de 2016.

FERREIRA, Aurélio Buarque de Holanda. **Dicionário Aurélio da Língua Portuguesa**. 4ª edição. Curitiba: Editora Positivo, 2009, 2120 págs.

HINSBERGH, **Chinese Shadow Shows**, 2015. Disponível em: <http://www.chinahighlights.com/travelguide/culture/shadow-plays.htm> . Acesso em: 12 de outubro de 2016.

HOLLAND, Samantha. **The history of projection screens**, 2010. Disponível em: [<http://www.projectionscreen.net/history/>](http://www.projectionscreen.net/history/). Acesso em: 12 de outubro de 2016.

HUMOR CAXIAS. **O estranho campus 8**. Disponível em: [<https://www.facebook.com/humordecaxias/photos/a.1031891593549975.10737418](https://www.facebook.com/humordecaxias/photos/a.1031891593549975.1073741830.558941907511615/1027266137345854/?type=3&theater) [30.558941907511615/1027266137345854/?type=3&theater](https://www.facebook.com/humordecaxias/photos/a.1031891593549975.1073741830.558941907511615/1027266137345854/?type=3&theater) >. Acesso em: 18 de outubro de 2016.

IMAPP. **The event**, s/d. Disponível em: < [http://www.imapp.ro](http://www.imapp.ro/) >. Acesso em: 20 de novembro de 2016.

JONES, Brett. **What is projection mapping?**, 2012. Disponível em: < http://projection-mapping.org/whatis/>. Acesso em 21 de maio de 2016.

LIMELIGHT. **Pioneers of porjection mapping**, s/d. Disponível em: < <http://3dprojectionmapping.net/> > Acesso em: 20 de novembro de 2016.

LUMET, Sidney. **Fazendo filmes**. Rio de Janeiro: Rocco, 1998.

MACHADO, Arlindo. **Pré-cinemas & pós-cinemas**. 2ª edição. Campinas: Papirus, 1997. 303 págs.

MANIELLO, Donato. **Augmented reality in public spaces: basic techniques for vídeo mapping**. 1ª ed. Brienza: Le Penseur, 2105. 244 págs. Volume 1.

MANNONNI, Laurent. **A grande arte da luz e da sombra: arqueologia do cinema**. São Paulo: Editora SENAC São Paulo, 2003. 514 págs.

MISSIONARY SISTERS OF THE SACRED HEART OF JESUS. **Mother Cabrini**, s/d. Disponível em: < <https://www.mothercabrini.org/who-we-are/mother-cabrini/> >. Acesso em: 20 de outubro de 2016.

MOLINERO, Peter. **"Lanterna" and the History of Animation**, 2012. Disponível em: <http://laternastudio.com/blog/laterna-and-the-history-of-animation>. Acesso em: 12 de outubro de 2016.

NAIMARK, Michael. **Displacements 1980-84 / 2005**, s/d. Disponível em: [<http://www.naimark.net/projects/displacements.html>](http://www.naimark.net/projects/displacements.html). Acesso em: 12 de outubro de 2016.

PEREIRA, Carlos Alberto Messeder, HERSCHMANN, Micael. **O espetáculo contemporâneo – entre o dramático e o trágico**, 2005. Disponível em: <http://www.pos.eco.ufrj.br/site/download.php?arquivo=upload/micael\_oespetaculo.p df>. Acesso em: 12 de outubro de 2016.

PIONEIRO, **Capela Santa Francisca Xavier Cabrini**. Pioneiro, Caxias do Sul, 20 mai. 1998.

RAUCH, Andrea. **Il mondo come Design e rappresentazione**. Usher Arte, 2009. 252 págs.

RASKAR, Ramesh, et al. **Shader Lamps: Animating Real Objects With Image-Based Illumination**, 2001. Disponível em: [<https://www.cs.unc.edu/~welch/media/pdf/shaderlamps\\_EGWRS2001\\_final.pdf>](https://www.cs.unc.edu/~welch/media/pdf/shaderlamps_EGWRS2001_final.pdf). Acesso em: 12 de outubro de 2016.

RIO MAPPING FESTIVAL. **Rio mapping festival: sobre**, s/d. Disponível em: < [https://www.facebook.com/pg/RioMappingFestival/about/?ref=page\\_internal](https://www.facebook.com/pg/RioMappingFestival/about/?ref=page_internal) >. Acesso em: 20 de novembro de 2016.

ROLLINGS, Annie Katsura. **Chinese Shadow Puppetry, Origins**, s/d. Disponível em:

< [http://www.chineseshadowpuppetry.com/history>](http://www.chineseshadowpuppetry.com/history) Acesso em: 12 de outubro de 2016.

RODRIGUES, Chris. **O cinema e a produção**. Rio de Janeiro: DP&A, 2002.

THE MAGIC LANTERN SOCIETY. **An introduction to lantern history**, s/d. Disponível em:< [http://www.magiclantern.org.uk/history/history01.php>](http://www.magiclantern.org.uk/history/history01.php). Acesso em: 12 de outubro de 2016.

WILLIAMS, Richard. **The Animator's Survival Kit: A Manual of Methods, Principles, and Formulas for Classical, Computer, Games, Stop Motion, and Internet Animators**. 1ª edição. New York, Faber and Faber, 2009. 382 págs.

O documento "DOCUMENTAÇÃO PARA PROCESSO DE TOMBAMENTO, CAMPUS 8", de 2011, redigido por Fernanda Poloni, Renata M. Brustolin, Laura O. Sirianni e Daniela M. Bampi está disponível mediante solicitação na secretaria do Campus 8.

## **ANEXO – CD DE CONTEÚDOS**

<span id="page-70-0"></span>Contém os arquivos trazidos como anexos e apêndices neste trabalho, de acordo com a relação abaixo.

Anexos:

Anexo A – Gravação da projeção mapeada Campus 8: Cidade das Artes, da História e da Tecnologia.

Anexo B – Clipagem das notícias veiculadas nos jornais locais acerca da apresentação da projeção mapeada.

Apêndices:

Apêndice A – Conto "A Freira Suicida"

Apêndice B – Conto "O Estranho Campus 8"

Apêndice C – Roteiro I

Apêndice D – Roteiro II

Apêndice E – *Storyboard*

Apêndice F – Ilustrações externas